# Introduction to Data Analysis with SAS: An Open Textbook

Jerry Brunner

December 27, 2011

# Chapter 1 Introduction

This book is about using statistical methods to draw conclusions from real data. It is deliberately non-mathematical, relying on translations of statistical theory into English. For the most part, formulas are avoided. While this involves some loss of precision, it also makes the course accessible to students from non-statistical disciplines (particularly graduate students and advanced undergraduates on their way to graduate school) who need to use statistics in their research. Even for students with strong training in theoretical statistics, the use of plain English can help reveal the connections between theory and applications, while also suggesting a useful way to communicate with non-statisticians.

We will avoid mathematics, but we will not avoid computers. Learning to apply statistical methods to real data involves actually doing it, and the use of software is not optional. Furthermore, we will *not* employ "user-friendly" menu-driven statistical programs. Why?

- It's just too easy to poke around in the menus trying different things, produce some results that seem reasonable, and then two weeks later be unable to say exactly what one did.
- Real data sets tend to be large and complex, and most statistical analyses involve a sizable number of operations. If you discover a tiny mistake after you produce your results, you don't want to go back and repeat two hours of menu selections and mouse clicks, with one tiny variation.
- If you need to analyze a data set that is similar to one you have analyzed in the past, it's a lot easier to edit a program than to remember a collection of menu selections from last year.

Don't worry! The word "program" does not mean we are going to write programs in some true programming language like C or Java. We'll use statistical software in which most of the actual statistical procedures have already been written by experts; usually, all we have to do is invoke them by using high-level commands.

The statistical programs we will use SAS and to a much lesser extent, R. These programs are command-oriented rather than menu-oriented, and are very powerful. They are industrial strength tools, and will be illustrated in an industrial strength environment — unix. This is mostly for local convenience. There are Windows versions of both SAS and R that work just as well as the unix versions, except for very big jobs.

Applied Statistics really refers to two related enterprises. The first might be more accurately termed "Applications of Statistics," and consists of the appropriate application of standard general techniques. The second enterprise is the development of specialized techniques that are designed specifically for the data at hand. The difference is like buying your clothes from Walmart versus sewing them yourself (or going to a tailor). In this book, we will do both. We'll maintain the non-mathematical approach in the later part by substituting computing power and random number generation for statistical theory.

# 1.1 Vocabulary of data analysis

We start with a **data file**. Think of it as a rectangular array of numbers, with the rows representing cases (units of analysis, observations, subjects, replicates) and the columns representing **variables** (pieces of information available for each case). There are  $n$  cases, where  $n$  is the sample size.

- A physical data file might have several lines of data per case, but you can imagine them listed on a single long line.
- Data that are not available for a particular case (for example because a subject fails to answer a question, or because a piece of measuring equipment breaks down) will be represented by missing value codes. Missing value codes allow observations with missing information to be automatically excluded from a computation.
- Variables can be quantitative (representing amount of something) or **categorical**. In the latter case the "numbers" are codes representing category membership. Categories may be ordered (small vs. medium vs. large) or unordered (green vs. blue vs. yellow). When a quantitative variable reflects measurement on a scale capable of very fine gradation, it is sometimes described as continuous. Some statistical texts use the term qualitative to mean categorical. When an anthropologist uses the word "qualitative," however, it usually refers to ethnographic or case study research in which data are not explicitly assembled into a data file.

Another very important way to classify variables is

**Independent Variable (IV):** Predictor = X (actually  $X_i$ ,  $i = 1, ..., n$ )

**Dependent Variable (DV):** Predicted = Y (actually  $Y_i$ ,  $i = 1, ..., n$ )

**Example:**  $X =$  weight of car in kilograms,  $Y =$  fuel efficiency in litres per kilometer

Sample Question 1.1.1 Why isn't it the other way around?

Answer to Sample Question 1.1.1 Since weight of a car is a factor that probably influences fuel efficiency, it's more natural to think of predicting fuel efficiency from weight.

The general principle is that if it's more natural to think of predicting  $A$  from  $B$ , then A is the dependent variable and  $B$  is the independent variable. This will usually be the case when  $B$  is thought to cause or influence  $A$ . Sometimes it can go either way or it's not clear. But usually it's easy to decide.

**Sample Question 1.1.2** Is it possible for a variable to be both quantitative and categorical? Answer Yes or No, and either give an example or explain why not.

Answer to Sample Question 1.1.2 Yes. For example, the number of cars owned by a person or family.

In some fields, you may hear about nominal, ordinal, interval and ratio variables, or variables measured using "scales of measurement" with those names. Ratio means the scale of measurement has a true zero point, so that a value of 4 represents twice as much as 2. An interval scale means that the difference (interval) between 3 and 4 means the same thing as the difference between 9 and 10, but zero does not necessarily mean absence of the thing being measured. The usual examples are shoe size and ring size. In ordinal measurement, all you can tell is that 6 is less than 7, not how much more. Measurement on a nominal scale consists of the assignment of unordered categories. For example, citizenship is measured on a nominal scale.

It is usually claimed that one should calculate means (and therefore, for example, do multiple regression) only with interval and ratio data; it's usually acknowledged that people do it all the time with ordinal data, but they really shouldn't. And it is obviously crazy to calculate a mean on numbers representing unordered categories. Or is it?

Sample Question 1.1.3 Give an example in which it's meaningful to calculate the mean of a variable measured on a nominal scale.

Answer to Sample Question 1.1.3 Code males as zero and females as one. The mean is the proportion of females.

It's not obvious, but actually all this talk about what you should and shouldn't do with data measured on these scales does not have anything to do with *statistical* assumptions. That is, it's not about the mathematical details of any statistical model. Rather, it's a set of guidelines for what statistical model one ought to adopt. Are the guidelines reasonable? It's better to postpone further discussion until after we have seen some details of multiple regression.

# 1.2 Statistical significance

We will often pretend that our data represent a **random sample** from some **population**. We will carry out formal procedures for making inferences about this (usually fictitious) population, and then use them as a basis for drawing conclusions from the data.

Why do we do all this pretending? As a formal way of filtering out things that happen just by coincidence. The human brain is organized to find *meaning* in what it perceives, and it will find apparent meaning even in a sequence of random numbers. The main purpose of testing for statistical significance is to protect Science against this. Even when the data do not fully satisfy the assumptions of the statistical procedure being used (for example, the data are not really a random sample) significance testing can be a useful way of restraining scientists from filling the scientific literature with random garbage. This is such an important goal that we will spend a substantial part of the course on significance testing.

# 1.2.1 Definitions

Numbers that can be calculated from sample data are called statistics. Numbers that could be calculated if we knew the whole population are called parameters. Usually parameters are represented by Greek letters such as  $\alpha$ ,  $\beta$  and  $\gamma$ , while statistics are represented by ordinary letters such as a, b, c. Statistical inference consists of making decisions about parameters based on the values of statistics.

The **distribution** of a variable corresponds roughly to a histogram of the values of the variable. In a large population for a variable taking on many values, such a histogram will be indistinguishable from a smooth curve.

For each value x of the independent variable  $X$ , in principle there is a separate distribution of the dependent variable Y. This is called the **conditional distribution** of Y given  $X = x$ .

We will say that the independent and dependent variables are **unrelated** if the *condi*tional distribution of the dependent variable is identical for each value of the independent variable. That is, the histogram of the dependent variable does not depend on the value of the independent variable. If the distribution of the dependent variable does depend on the value of the independent variable, we will describe the two variables as related. All this vocabulary applies to sample as well as population data-sets<sup>1</sup>.

Most research questions involve more than one independent variable. It is also common to have more than one dependent variable. When there is one dependent variable, the analysis is called univariate. When more than one dependent variable is being considered simultaneously, the analysis is called **multivariate**.

Sample Question 1.2.1 Give an example of a study with two categorical independent variables, one quantitative independent variable, and two quantitative dependent variables.

<sup>&</sup>lt;sup>1</sup>A population dataset may be entirely hypothetical. For example, if a collection of cancer-prone laboratory mice are given an anti-cancer vaccine, one might pretend that those mice are a random sample from a population of all cancer-prone mice receiving the vaccine – but of course there is no such population.

Answer to Sample Question 1.2.1 In a study of success in university, the subjects are first-year university students. The categorical independent variables are Sex and Immigration Status (Citizen, Permanent Resident or Visa), and the quantitative independent variable is family income. The dependent variables are cumulative Grade Point Average at the end of first year, and number of credits completed in first year.

Many problems in data analysis reduce to asking whether one or more variables are related – not in the actual data, but in some hypothetical population from which the data are assumed to have been sampled. The reasoning goes like this. Suppose that the independent and dependent variables are actually unrelated in the population. If this null hypothesis is true, what is the probability of obtaining a sample relationship between the variables that is as strong or stronger than the one we have observed? If the probability is small (say,  $p < 0.05$ ), then we describe the sample relationship as statistically significant, and it is socially acceptable to discuss the results. In particular, there is some chance of having the results taken seriously enough to publish in a scientific journal.

The number 0.05 is called the **significance level**. In principle, the exact value of the significance level is arbitrary as long as it is fairly small, but scientific practice has calcified around a suggestion of R. A. Fisher (in whose honour the  $F$ -test is named), and the 0.05 level is an absolute rule in many journals in the social and biological sciences.

We will willingly conform to this convention. We conform *willingly* because we understand that scientists can be highly motivated to get their results into print, even if those "results" are just trends that could easily be random noise. To restrain these people from filling the scientific literature with random garbage, we need a clear rule.

For those who like precision, the formal definition of a  $p$ -value is this. It is the minimum significance level  $\alpha$  at which the null hypothesis (of no relationship between independent variable and dependent variable in the population) can be rejected.

Here is another useful way to talk about p-values. The p-value is the probability of *getting our results (or better) just by chance.* If p is small enough, then the data are very unlikely to have arisen by chance, assuming there is really no relationship between the independent variable and the dependent variable in the population. In this case we will conclude there really is a relationship.

Of course we seldom or never know for sure what is happening in the entire population. So when we reject a null hypothesis, we may be right or wrong. Sometimes, the null hypothesis is true (nothing is going on) and we mistakenly reject it; this is called a Type One Error. It is also possible that the null hypothesis is false (there really is a relationship between independent and dependent variable in the population) but we fail to reject it. This is called a **Type Two Error**. Possibly the errors are numbered this way because Mr. Fisher believed that false knowledge is a really bad thing – it's the Number One kind of mistake you can make.

The probability of correctly rejecting the null hypothesis – that is, the probability of discovering something that really is present, is one minus the probability of a Type Two error. This is called the Power of a statistical test. Clearly, more power is a good thing. But there is a tradeoff between power and Type One error, so that it is impossible for any

statistical test to simultaneously minimize the chances of Type One error and maximize the power. The accepted solution is to insist that the Type One error probability be no more than some small value (the significance level  $-0.05$  for us), and use the test that has the greatest power subject to this constraint. An important part of theoretical statistics is concerned with proving that certain significance tests that have the best power, and the tests that are used in practice tend to be the winners of this statistical power contest.

If you think about it for a moment, you will realize that most of the time, even a test with good overall power will not have exactly the same power in every situation. The two main principles are:

- The stronger the relationship between variables in the population, the greater the power.
- The larger the sample size, the greater the power.

These two principles may be combined to yield a method for choosing a sample size based on power, before any data have been collected. You choose a strength of relationship that you want to detect, ideally one that is just barely strong enough to be scientifically meaningful. Then you choose a (fairly high) probability with which you want to be able to detect it. Next, you pick a sample size and calculate the power – not difficult, in this age of computers. It will almost certainly be too low, though it may be higher than you need if you have started with a huge sample size. So you increase (or decrease) the sample size, and calculate the power again. Continue until you have located the smallest sample size that gives you the power you want for the strength of relationship you have chosen. This is not the only rational way to choose sample size, but it is one of the two standard ones.<sup>2</sup> Examples will be given later.

Closely related to significance tests are confidence intervals. A confidence interval corresponds to a pair of numbers calculated from the sample data, a lower confidence limit and an upper confidence limit. The confidence limits are chosen so that the probability of the interval containing some parameter (or function of the parameters, like a difference between population means) equals a large value, say 0.95. Such a confidence interval would be called a "ninety-five percent confidence interval." The connection between tests and confidence intervals is that a two tailed t-test or  $Z$ -test will be significant at the 0.05 level if and only if the 95% confidence interval does not contain zero.

# 1.2.2 Accepting the Null Hypothesis?

What should we do if  $p > 0.05$ ? Fisher suggested that we should not conclude anything. In particular, he suggested that we should not conclude that the independent and dependent variables are unrelated. Instead, we can say only that there is insufficient evidence to conclude that there is a relationship. A good reference is Fisher's masterpiece, Statistical methods for research workers [9], which had its first edition in 1925, and its 14th and last edition in 1970, eight years after Fisher's death.

<sup>&</sup>lt;sup>2</sup>The other standard way is to choose the sample size so that a chosen confidence interval will have at most some specified width.

In some courses, Fisher's advice is given as an absolute rule. Students are told that one never accepts the null hypothesis. But in other courses, if the null hypothesis is not rejected, then it is accepted without further question. Who is right? This is the echo of a very old quarrel between Fisher, who is responsible for the concept of hypothesis testing more or less as we know it, and the team of Jerzy Neyman and Egon Pearson, who came along a bit later and cleaned up Fisher's method, putting it on a firm decisiontheoretic basis. The decision in question is between the null hypothesis and the alternative hypothesis, period. According to Neyman and Pearson, you have to pick one of them, based on the data. Refusal to decide is not an option.

During their lifetimes, Fisher fought bitterly with Neyman and Pearson. To Neyman and Pearson, Fisher was creative but mathematically unsophisticated. To Fisher, Neyman and Pearson were good mathematicians, but they were missing the point, because science does not proceed by simple yes or no decisions made in isolation from one another. Today, Neyman-Pearson theory usually dominates in theoretical research and theoretical courses, while Fisher's approach dominates in applications and applied courses. One might think that because this is an applied course, we'll just side with Fisher. But it's a bit trickier than that.

In the typical data analysis project, the first step is to assemble the data file and check it for errors. Then, the usual practice is to carry out a variety of statistical tests to get a preliminary idea of how the variables are related to each other. This phase can be automated (as in stepwise regression) or not, but in general you try a lot of tests, and if a potential independent variable is not significantly related to the dependent variable in question, you usually just drop it and look elsewhere. That is, the null hypothesis is freely accepted, and the Neyman-Pearson approach seems to govern this most applied of statistical pursuits.

You can't fault this; scientists must explore their data, and statistical testing is a good way to do it. But it is helpful to distinguish between exploratory and confirmatory statistical analysis. In an exploratory analysis, the researcher carries out a large number of tests in an attempt to understand how the variables are related to one another. Various statistical models are employed, variables may be defined and re-defined several times, and the sample may be subdivided in various ways. Anything reasonable may be (and should be) attempted. Numerous null hypotheses may be tentatively rejected, and numerous others may be tentatively accepted. Properly speaking, the product of an exploratory analysis is hypotheses, not conclusions. It is rare for all the details of an exploratory analysis to be given in writing, though it is good practice to keep a record of what has been tried.

In a confirmatory analysis, a more limited number of tests are carried out with the intention of coming to firm conclusions.<sup>3</sup> The results of confirmatory analyses *are* often

<sup>&</sup>lt;sup>3</sup>Ideally, exploratory and confirmatory analyses should be carried out on different data sets, possibly by randomly splitting the data into exploratory and confirmatory sub-samples. But this is only feasible when data are not too expensive or time-consuming to collect. In practice, researchers often explore their data thoroughly, and then report the most interesting results as if they were a confirmatory analysis. This practice is almost guaranteed to inflate the probability of Type One error, so it is wise to treat the results of most scientific investigations as tentative until they have been independently replicated. In any

written up, because communication of results is in many ways the most important phase of any investigation. It is clear that acceptance of the null hypothesis is a standard feature of good exploratory analysis, even if it is not recognized as such. The argument between Fisher and Neyman-Pearson is whether the null hypothesis should be accepted in confirmatory analysis.

First of all, it's clear that Fisher is right in a way. Suppose you wish to compare to methods of teaching the piano. You randomly assign three students to one method and two students to the other. After some reasonable period of time, you compare ratings of their performance, using a two-sample t test or something. Suppose the results are not statistically significant. Does it make sense to conclude that the two methods are equally effective? Obviously not; the sample size is so small that we probably don't have enough power to detect even a fairly large effect.

But Neyman and Pearson do not give up, even in this situation. They say that if one had to choose based just on this tiny data set, the conclusion of no effect would be the rational choice. Meanwhile, Fisher is going crazy. Who would decide anything based on such inadequate evidence? He does not know whether to laugh at them or tear his hair out, so he does both, in public. On their side, Neyman and Pearson are irritated by Fisher's unwillingness (or inability) to appreciate that when statistical tests emerge as mathematical consequences of a general theory, this is better than just making them up out of thin air.

Fisher wins this round, but it's not over. The trouble with his approach is that it *never* allows one to conclude that the null hypothesis is true. But sometimes, experimental treatments just don't do anything, and it is of scientific and practical importance to be able to say so. For example, medical researchers frequently conclude that drugs don't work. On what basis are they drawing these conclusions? On what basis *should* they draw such conclusions?

Unfortunately, though there are clear conventional standards for deciding when a relationship is present, there is much less agreement on how to decide that one is absent. In medical research, scientists often get away with such claims based only on the fact that a test fails to attain statistical significance. Then, if the sample size is not unusually small, nobody objects. It seems to depend on the editor of the journal.

There are a couple of reasonable suggestions about how to be more systematic (need references here). Both methods stop short of allowing you to conclude that a relationship is completely absent. Instead, they focus on deciding that the relationship between independent variable and dependent variable is so weak that it does not matter, if it exists at all.

One approach is based on power. Suppose you have selected the sample size so that that there is a high probability (maybe 95%) of detecting a relationship that is just barely meaningful (of course, if the relationship in the population happens to be stronger, the probability of detecting it will be even higher). Then, if the test is non-significant, you conclude that the relationship is not strong enough to be meaningful.

case, it is useful to distinguish conceptually between exploratory and confirmatory analysis, even though the pure forms may seen only rarely in practice.

Another approach is based on confidence intervals. Again, you need to be able to specify what's scientifically or perhaps clinically meaningful, in terms of the population parameters. You construct a confidence interval for the quantity in question (for example a difference between means). If the 95% confidence interval lies entirely within a range of values that is scientifically meaningless, you conclude that the relationship is not strong enough to be meaningful.

These two reasonable methods need not yield the same conclusion for a given data set; the confidence interval approach allows a relationship to be deemed negligible even though it is statistically significant, while the power approach does not. Figure 1.1 shows how this can happen. Notice that the 95% confidence interval is entirely within the range of values deemed too small to be meaningful. But the confidence interval does not contain zero, so  $p < 0.05$ . Any time the true parameter value is in the non-meaningful range but is not exactly zero, a configuration like this is guaranteed to occur if the sample size is large enough.

Figure 1.1: A relationship that is significant but too weak to be meaningful.

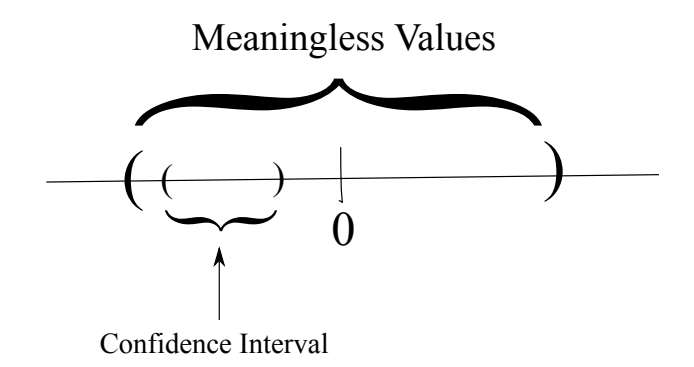

Unfortunately, both the power method and the confidence interval method typically require a very large sample to conclude that a relationship is (virtually) absent. So it often happens that an important test is non-significant, but the power for detecting a marginal effect was fairly low, and the confidence interval includes both zero and values that are not trivial. In this situation, the best we can do is follow Fisher's advice, and say that the data do not provide sufficient evidence to conclude that the independent and dependent variables are related.

Frequently, one has to write for a non-technical audience, and an important part of this course is to express conclusions in plain, non-technical language — language that is understandable to someone with no statistical training, but at the same time acceptable to experts. Suppose you need to state conclusions, and the results are not statistically

significant. Most of your primary audience has no statistical background, so you need to speak in clear, non-statistical language. But some of the audience (maybe including the technical staff of your main audience) will be very disturbed if you seem to be accepting the null hypothesis; they can make a lot of trouble. How do you finesse this?

Here are some statements that are acceptable. It's good not to use exactly the same phrase over and over.

- The data do not provide evidence that the treatment has any effect.
- There was no meaningful connection between ...
- The results were consistent with no treatment effect.
- The results were consistent with no association between astrological sign and personality type.
- The small differences in average taste ratings could have been due to sampling error.
- The small differences in average taste ratings were within the range of sampling error.

The nice thing about using this kind of language is that it communicates clearly to non-experts, but it lets the experts read between the lines and see that you are aware of the technical (philosophic) issue, and that you are being careful. For hundreds more examples, take a look at Moore and McCabe's Introduction to the practice of statistics [15]. This introductory text is simple and non-technical on the surface, but written with all the theoretical complexities clearly in mind and under control. The result is a book that satisfies both the absolute beginner and the professional statistician — quite an accomplishment.

# 1.2.3 Standard elementary significance tests

We will now consider some of the most common elementary statistical methods; these are covered in most introductory statistics courses. There is always just one independent variable and one dependent variable. For each test, you should be able to answer the following questions.

- 1. Make up your own original example of a study in which the technique could be used.
- 2. In your example, what is the independent variable?
- 3. In your example, what is the dependent variable?
- 4. Indicate how the data file would be set up.

Independent observations One assumption shared by most standard methods is that of "independent observations." The meaning of the assumption is this. Observations 13 and 14 are independent if and only if the conditional distribution of observation 14 given observation 13 is the same for each possible value observation 13. For example if the observations are temperatures on consecutive days, this would not hold. If the dependent variable is score on a homework assignment and students copy from each other, the observations will not be independent.

When significance testing is carried out under the assumption that observations are independent but really they are not, results that are actually due to chance will often be detected as significant with probability considerably greater than 0.05. This is sometimes called the problem of *inflated n*. In other words, you are pretending you have more separate pieces of information than you really do. When observations cannot safely be assumed independent, this should be taken into account in the statistical analysis. We will return to this point again and again.

## Independent (two-sample) t-test

This is a test for whether the means of two independent groups are different. Assumptions are independent observations, normality within groups, equal variances. For large samples normality does not matter. For large samples with nearly equal sample sizes, equal variance assumption does not matter. The assumption of independent observations is always important.

Sample Question 1.2.2 Make up your own original example of a study in which a twosample t-test could be used.

Answer to Sample Question 1.2.2 An agricultural scientist is interested in comparing two types of fertilizer for potatoes. Fifteen small plots of ground receive fertilizer A and fifteen receive fertilizer B. Crop yield for each plot in pounds of potatoes harvested is recorded.

Sample Question 1.2.3 In your example, what is the independent variable (or variables)?

Answer to Sample Question 1.2.3 Fertilizer, a binary variable taking the values A and B.

Sample Question 1.2.4 In your example, what is the dependent variable (or variables)?

Answer to Sample Question 1.2.4 Crop yield in pounds.

Sample Question 1.2.5 Indicate how the data file might be set up.

Answer to Sample Question 1.2.5

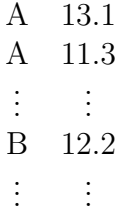

## Matched (paired) t-test

Again comparing two means, but from paired observations. Pairs of observations come from the same case (subject, unit of analysis), and presumably are non-independent. The matched t-test takes this lack of independence into account by computing a difference for each pair, reducing the volume of data (and the apparent sample size) by half. This is our first example of a repeated measures analysis. Here is a general definition. We will say that there are repeated measures on an independent variable if a case (unit of analysis, subject, participant in the study) contributes a value of the dependent variable for each value of the independent variable in question. A variable on which there are repeated measures is sometimes called a within-cases (or within-subjects) variable. When this language is being spoken, variables on which there are not repeated measures are called between-cases. In a within-cases design, each case serves as its own control. When the correlations among data from the same case are substantial, a within-cases design can have higher power than a between-cases design.

The assumptions of the matched t-test are that the differences represent independent observations from a normal population. For large samples, normality does not matter. The assumption that different cases represent independent observations is always important.

Sample Question 1.2.6 Make up your own original example of a study in which a matched t-test could be used.

Answer to Sample Question 1.2.6 Before and after a 6-week treatment, participants in a quit-smoking program were asked "On the average, how many cigarettes do you smoke each day?"

Sample Question 1.2.7 In your example, what is the independent variable (or variables)?

Answer to Sample Question 1.2.7 Presence versus absence of the program, a binary variable taking the values "Absent" or "Present" (or maybe "Before" and "After"). We can say there are repeated measures on this factor, or that it is a within-subjects factor.

Sample Question 1.2.8 In your example, what is the dependent variable (or variables)?

Answer to Sample Question 1.2.8 Reported number of cigarettes smoked per day.

Sample Question 1.2.9 Indicate how the data file might be set up.

Answer to Sample Question 1.2.9 The first column is "Before," and the second column is "After."

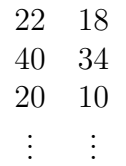

# One-way Analysis of Variance

Extension of the independent *t*-test to two or more groups. Same assumptions, everything.  $F = t^2$  for two groups.

Sample Question 1.2.10 Make up your own original example of a study in which a one-way analysis of variance could be used.

Answer to Sample Question 1.2.10 Eighty branches of a large bank were chosen to participate in a study of the effect of music on tellers' work behaviour. Twenty branches were randomly assigned to each of the following 4 conditions.  $1=N_0$  music,  $2=E$ levator music,  $3=$ Rap music,  $4=$ Individual choice (headphones). Average customer satisfaction and worker satisfaction were assessed for each bank branch, using a standard questionnaire.

Sample Question 1.2.11 In your example, what are the cases?

Answer to Sample Question 1.2.11 Branches, not people answering the questionnaire.

Sample Question 1.2.12 Why do it that way?

Answer to Sample Question 1.2.12 To avoid serious potential problems with independent observations within branches. The group of interacting people within social setting is the natural unit of analysis, like an organism.

Sample Question 1.2.13 In your example, what is the independent variable (or variables)?

Answer to Sample Question 1.2.13 Type of music, a categorical variable taking on  $\lambda$ values.

Sample Question 1.2.14 In your example, what is the dependent variable (or variables)?

Answer to Sample Question 1.2.14 There are 2 dependent variables, average customer satisfaction and average worker satisfaction. If they were analyzed simultaneously the analysis would be multivariate (and not elementary).

Sample Question 1.2.15 Indicate how the data file might be set up.

Answer to Sample Question 1.2.15 The columns correspond to Branch, Type of Music, Customer Satisfaction and Worker Satisfaction

> 1 2 4.75 5.31 2 4 2.91 6.82 . . . . . . . . . . . . 80 2 5.12 4.06

Sample Question 1.2.16 How could this be made into a repeated measures study?

Answer to Sample Question 1.2.16 Let each branch experience each of the 4 music conditions in a random order (or better, use only 72 branches, with 3 branches receiving each of the 24 orders). There would then be 10 pieces of data for each bank: Branch, Order (a number from 1 to 24), and customer satisfaction and worker satisfaction for each of the 4 conditions.

Including all orders of presentation in each experimental condition is an example of counterbalancing  $-$  that is, presenting stimuli in such a way that order of presentation is unrelated to experimental condition. That way, the effects of the treatments are not confused with fatigue or practice effects (on the part of the experimenter as well as the subjects). In counterbalancing, it is often not feasible to include *all* possible orders of presentation it each experimental condition, because sometimes there are too many. The point is that order of presentation has to be unrelated to any manipulated independent variable.

# Two (and higher) way Analysis of Variance

Extension of One-Way ANOVA to allow assessment of the joint relationship of several categorical independent variables to one quantitative dependent variable that is assumed normal within treatment combinations. Tests for interactions between independent variables are possible. An interaction means that the relationship of one independent variable to the dependent variable depends on the value of another independent variable. This method is not really elementary, because there is more than one independent variable.

# Crosstabs and chi-squared tests

Cross-tabulations (Crosstabs) are joint frequency distribution of two categorical variables. One can be considered an independent variable, the other a dependent variable if you like. In any case (even when the independent variable is manipulated in a true experimental study) we will test for significance using the chi-squared test of independence. Assumption is independent observations are drawn from a multinomial distribution. Violation of the independence assumption is common and very serious.

Sample Question 1.2.17 Make up your own original example of a study in which this technique could be used.

Answer to Sample Question 1.2.17 For each of the prisoners in a Toronto jail, record the race of the offender and the race of the victim. This is illegal; you could go to jail yourself for publishing the results. It's totally unclear which is the independent variable and which is the dependent variable, so I'll make up another example.

For each of the graduating students from a university, record main field of study and and gender of the student (male or female).

Sample Question 1.2.18 In your example, what is the independent variable (or variables)?

Answer to Sample Question 1.2.18 Gender

Sample Question 1.2.19 In your example, what is the dependent variable (or variables)?

Answer to Sample Question 1.2.19 Main field of study (many numeric codes).

Sample Question 1.2.20 *Indicate how the data file would be set up.* 

Answer to Sample Question 1.2.20 The first column is Gender (0=Male, 1=F). The second column is Field.

> 1 2 0 14 0 9 . . . . . .

### Correlation and Simple Regression

Correlation Start with a scatterplot showing the association between two (quantitative, usually continuous) variables. A scatterplot is a set of Cartesian coordinates with a dot or other symbol showing the location of each  $(x, y)$  pair. If one of the variables is clearly the independent variable, it's traditional to put it on the x axis. There are  $n$ points on the scatterplot, where  $n$  is the number of cases in the data file.

Often, the points in a scatterplot cluster around a straight line. The correlation coefficient (Pearson's  $r$ ) expresses how close the points are to the line.

Here are some properties of the correlation coefficient  $r$ :

- $\bullet$   $-1 \leq r \leq 1$
- $r = +1$  indicates a perfect positive linear relationship. All the points are exactly on a line with a positive slope.
- $r = -1$  indicates a perfect negative linear relationship. All the points are exactly on a line with a negative slope.
- $r = 0$  means no *linear* relationship (curve possible)
- $\bullet$   $r^2$  represents explained variation, reduction in (squared) error of prediction. For example, the correlation between scores on the Scholastic Aptitude Test (SAT) and first-year grade point average  $(GPA)$  is around  $+0.50$ , so we say that SAT scores explain around 25% of the variation in first-year GPA.

The test of significance for Pearson's  $r$  assumes a bivariate normal distribution for the two variables; this means that the only possible relationship between them is linear. As usual, the assumption of independent observations is always important.

Here are some examples of scatterplots and the associated correlation coefficients. The number 2 on a plot means that two points are on top of each other, or at least too close to be distinguished in this crude line printer graphic.

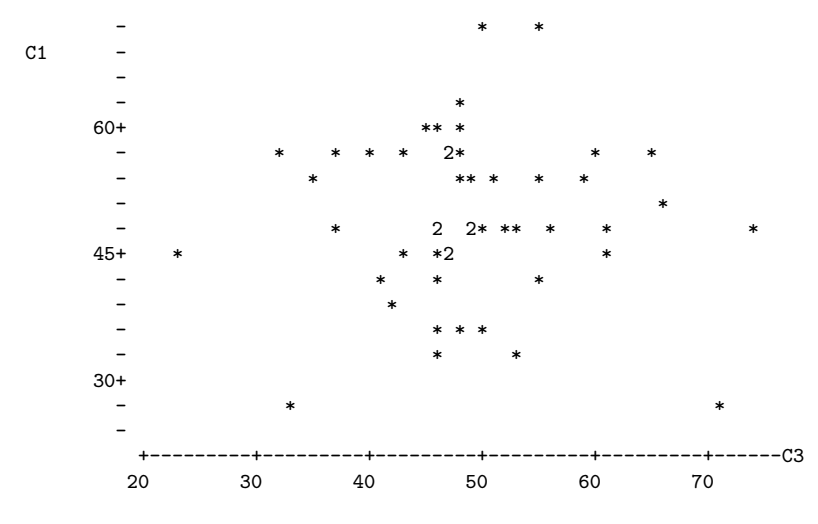

Correlation of C1 and C3 = 0.004

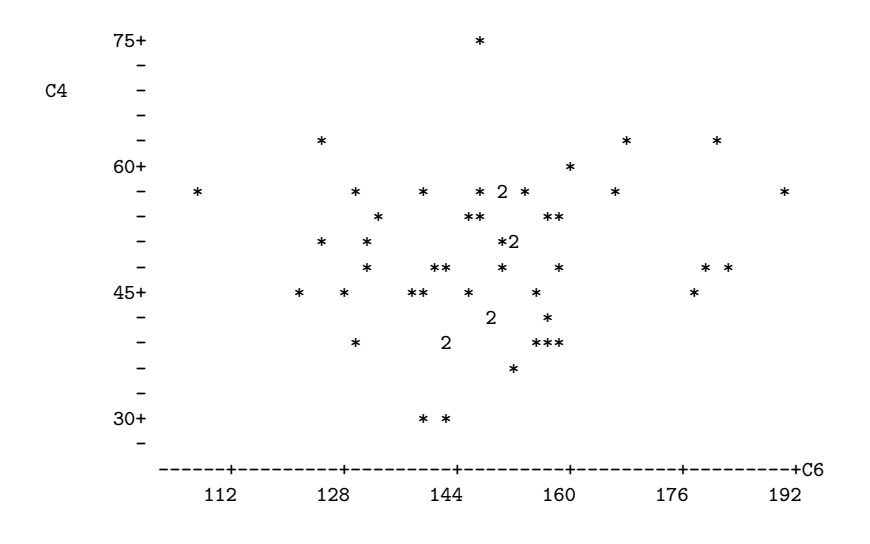

Correlation of C4 and C6 = 0.112

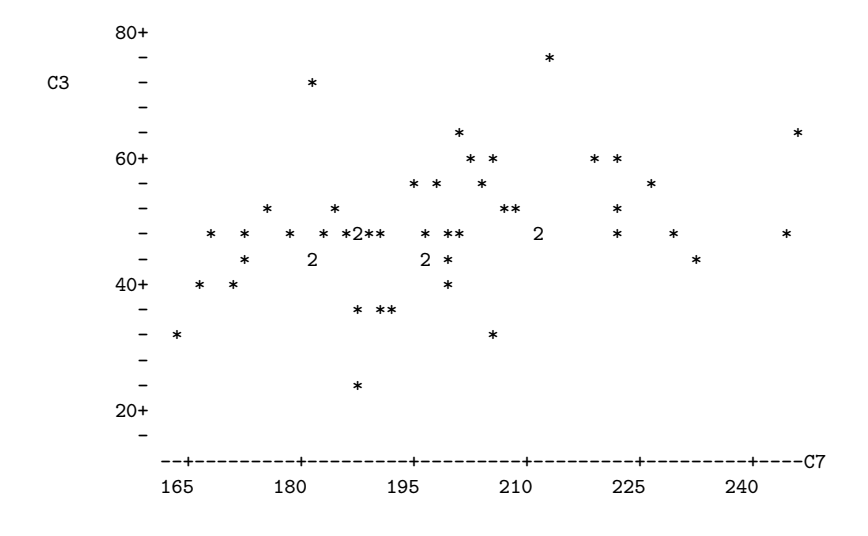

Correlation of C3 and  $C7 = 0.368$ 

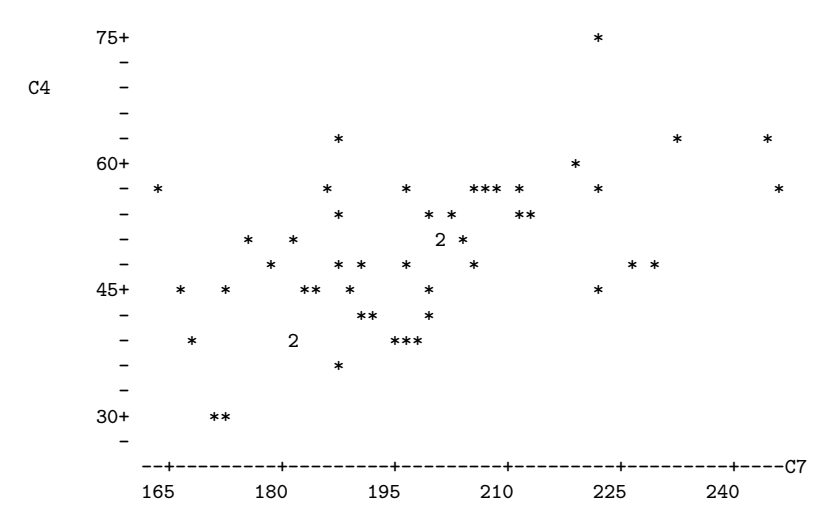

Correlation of C4 and C7 = 0.547

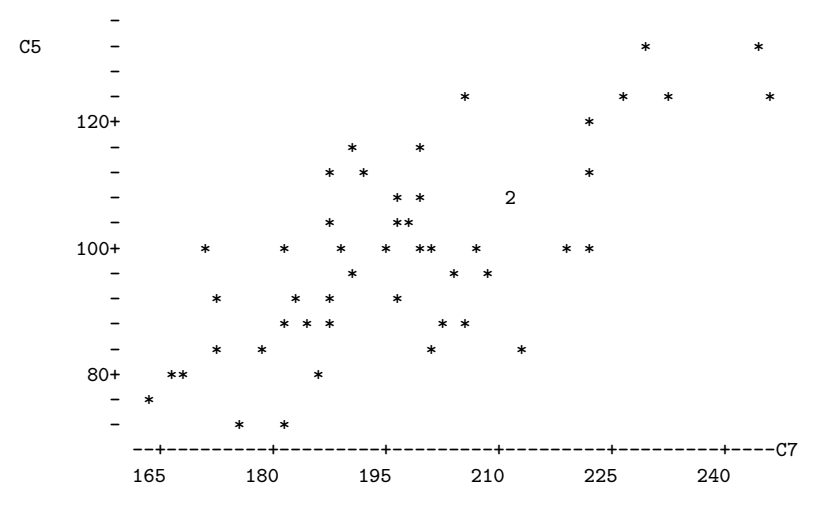

Correlation of  $C5$  and  $C7 = 0.733$ 

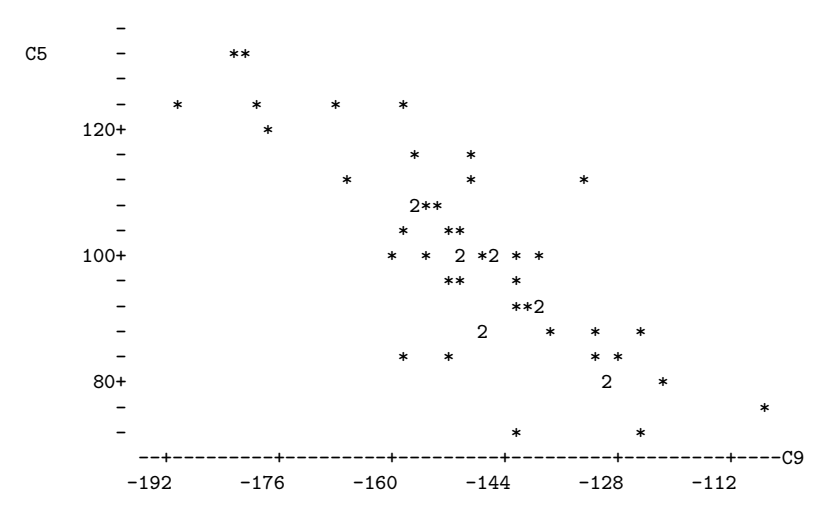

Correlation of  $C5$  and  $C9 = -0.822$ 

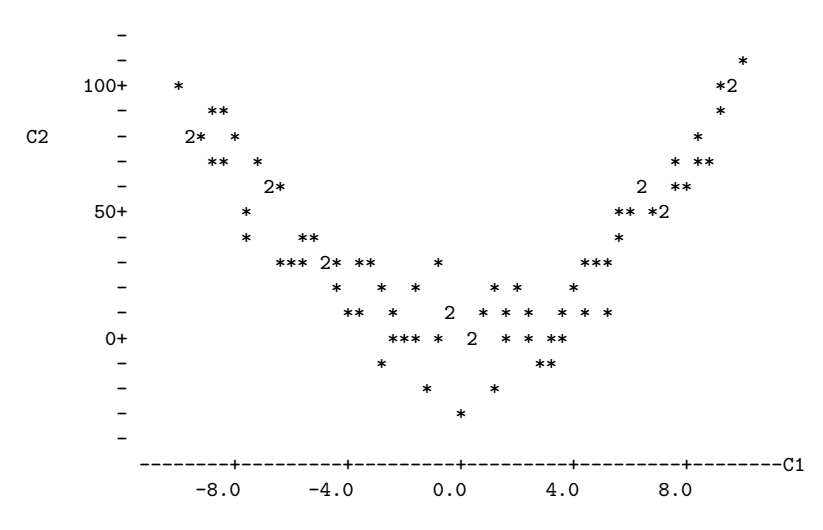

Correlation of  $C1$  and  $C2 = 0.025$ 

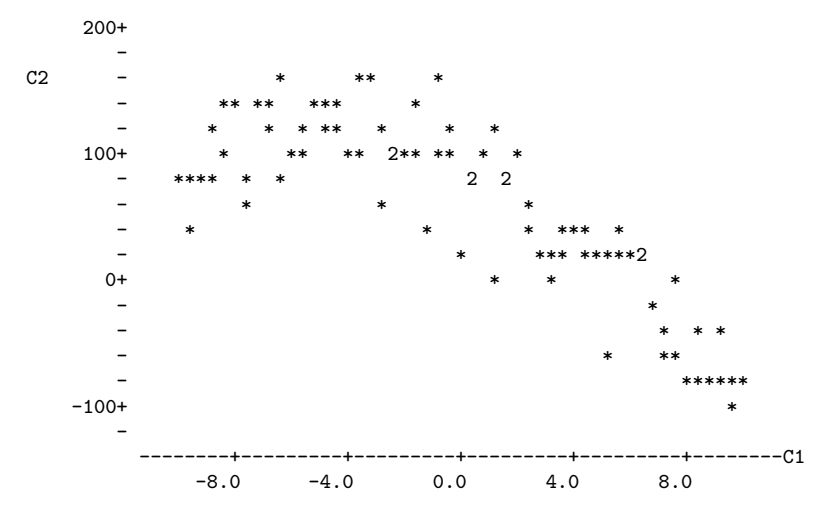

Correlation of  $C1$  and  $C2 = -0.811$ 

Simple Regression One independent variable, one dependent. In the usual examples both are quantitative (continuous). We fit a **least-squares** line to the cloud of points in a scatterplot. The least-squares line is the unique line that minimizes the sum of squared vertical distances between the line and the points in the scatterplot. That is, it minimizes the total (squared) error of prediction.

Denoting the slope of the least-squares line by  $b_1$  and the intercept of the least-squares line by  $b_0$ ,

$$
b_1 = r \frac{s_y}{s_x}
$$
 and  $b_0 = \overline{Y} - b_1 \overline{X}$ .

That is, the slope of the least squares has the same sign as the correlation coefficient, and equals zero if and only if the correlation coefficient is zero.

Usually, you want to test whether the slope is zero. This is the same as testing whether the correlation is zero, and mercifully yields the same  $p$ -value. Assumptions are independent observations (again) and that within levels of the independent variable, the dependent variable has a normal distribution with the same variance (variance does not depend on value of the dependent variable). Robustness properties are similar to those of the 2-sample t-test. The assumption of independent observations is always important.

### Multiple Regression

Regression with several independent variables at once; we're fitting a (hyper) plane rather than a line. Multiple regression is very flexible; all the other techniques mentioned above (except the chi-squared test) are special cases of multiple regression. More details will be given later.

# 1.3 Experimental versus observational studies

Why might someone want to predict a dependent variable from an independent variable? There are two main reasons.

- There may be a practical reason for prediction. For example, a company might wish to predict who will buy a product, in order to maximize the productivity of its sales force. Or, an insurance company might wish to predict who will make a claim, or a university computer centre might wish to predict the length of time a type of hard drive will last before failing. In each of these cases, there will be some independent variables that are to be used for prediction, and although the people doing the study may be curious and may have some ideas about how things might turn out and why, they don't really care why it works, as long as they can predict with some accuracy. Does variation in the independent variable *cause* variation in the dependent variable? Who cares?
- This may be science (of some variety). The goal may be to understand how the world works — in particular, to understand the dependent variable. In this case, most likely we are implicitly or explicitly thinking of a causal relationship between the independent variable and dependent variable. Think of attitude similarity and interpersonal attraction . . . .

Sample Question 1.3.1 A study finds that high school students who have a computer at home get higher grades on average than students who do not. Does this mean that parents who can afford it should buy a computer to enhance their children's chances of academic success?

Here is an answer that gets **zero** points. "Yes, with a computer the student can become computer literate, which is a necessity in our competitive and increasingly technological society. Also the student can use the computer to produce nice looking reports (neatness counts!), and obtain valuable information on the World Wide Web." ZERO.

The problem with this answer is that while it makes some fairly reasonable points, it is based on personal opinion, and fails to address the real question, which is "Does this mean . . . " Here is an answer that gets full marks.

Answer to Sample Question 1.3.1 Not necessarily. While it is possible that some students are doing better academically and therefore getting into university because of their computers, it is also possible that their parents have enough money to buy them a computer, and also have enough money to pay for their education. It may be that an academically able student who is more likely to go to university will want a computer more, and therefore be more likely to get one somehow. Therefore, the study does not provide good evidence that a computer at home will enhance chances of academic success.

Note that in this answer, the *focus is on whether the study provides good evidence* for the conclusion, not whether the conclusion is reasonable on other grounds. And the answer gives specific alternative explanations for the results as a way of criticizing the study. If you think about it, suggesting plausible alternative explanations is a very damaging thing to say about any empirical study, because you are pointing out that the investigators expended a huge amount of time and energy, but didn't establish anything conclusive. Also, suggesting alternative explanations is extremely valuable, because that is how research designs get improved and knowledge advances.

In all these discussions of causality, it is important to understand what the term does not mean. If we say that smoking cigarettes causes lung cancer, it does not mean that you will get lung cancer if and only if you smoke cigarettes. It means that smoking contributes to the chances that you will get cancer. So when we say "cause," we really mean "contributing factor." And it is almost always one contributing factor among many.

Now here are some general principles. If X and Y are measured at roughly the same time, X could be causing Y, Y could be causing X, or there might be some third variable (or collection of variables) that is causing both  $X$  and  $Y$ . Therefore we say that "Correlation does not necessarily imply causation." Here, by correlation we mean association (lack of independence) between variables. It is not limited to situations where you would compute a correlation coefficient.

A confounding variable is a variable not included as an independent variable, that might be related to both the independent variable and the dependent variable – and that might therefore create a seeming relationship between them where none actually exists, or might even hide a relationship that is present. Some books also call this a "lurking variable." You are responsible for the vocabulary "confounding variable."

An **experimental study** is one in which cases are randomly assigned to the different values of an independent variable (or variables). An observational study is one in which the values of the independent variables are not randomly assigned, but merely observed.

Some studies are purely observational, some are purely experimental, and many are mixed. It's not really standard terminology, but in this course we will describe independent variables as experimental (i.e., randomly assigned, manipulated) or observed.

In an experimental study, there is no way the dependent variable could be causing the independent variable, because values of the independent variable are assigned by the experimenter. Also, it can be shown (using the Law of Large Numbers) that when units of observation are randomly assigned to values of an independent variable, all potential confounding variables are cancelled out as the sample size increases. This is very wonderful. You don't even have to know what they are!

Sample Question 1.3.2 Is it possible for a continuous variable to be experimental, that is, randomly assigned?

Answer to Sample Question 1.3.2 Sure. In a drug study, let one of the independent variables consist of n equally spaced dosage levels spanning some range of interest, where n is the sample size. Randomly assign one participant to each dosage level.

Sample Question 1.3.3 Give an original example of a study with one quantitative observed independent variable and one categorical manipulated independent variable. Make the study multivariate, with one dependent variable consisting of unordered categories and two quantitative dependent variables.

Answer to Sample Question 1.3.3 Stroke patients in a drug study are randomly assigned to either a standard blood pressure drug or one of three experimental blood pressure drugs. The categorical dependent variable is whether the patient is alive or not 5 years after the study begins. The quantitative dependent variables are systolic and diastolic blood pressure one week after beginning drug treatment.

In practice, of course there would be a lot more variables; but it's still a good answer.

Because of possible confounding variables, only an experimental study can provide good evidence that an independent variable causes a dependent variable. Words like effect, affect, leads to etc. imply claims of causality and are only justified for experimental studies.

Sample Question 1.3.4 Design a study that could provide good evidence of a causal relationship between having a computer at home and academic success.

Answer to Sample Question 1.3.4 High school students without computers enter a lottery. The winners (50% of the sample) get a computer to use at home. The dependent variable is whether or not the student enters university.

Sample Question 1.3.5 Is there a problem with independent observations here? Can you fix it?

Answer to Sample Question 1.3.5 *Oops. Yes. Students who win may be talking to* each other, sharing software, etc.. Actually, the losers will be communicating too. Therefore their behaviour is non-independent and standard significance tests will be invalid. One solution is to hold the lottery in n separate schools, with one winner in each school. If the dependent variable were GPA, we could do a matched t-test comparing the performance of the winner to the average performance of the losers.

Sample Question 1.3.6 What if the dependent variable is going to university or not?

Answer to Sample Question 1.3.6 We are getting into deep water here. Here is how I would do it. In each school, give a score of "1" to each student who goes to university, and a "0" to each student who does not. Again, compare the scores of the winners to the average scores of the losers in each school using a matched t-test. Note that the mean difference that is to be compared with zero here is the mean difference in probability of going to university, between students who get a computer to use and those who do not. While the differences for each school will not be normally distributed, the central limit theorem tells us that the mean difference will be approximately normal if there are more than about 20 schools, so the t-test is valid. In fact, the t-test is conservative, because the tails of the t distribution are heavier than those of the standard normal. This answer is actually beyond the scope of the present course.

### Artifacts and Compromises

Random assignment to experimental conditions will take care of confounding variables, but only if it is done right. It is amazingly easy for for confounding variables to sneak back into a true experimental study through defects in the procedure. For example, suppose you are interested in studying the roles of men and women in our society, and you have a 50-item questionnaire that (you hope) will measure traditional sex role attitudes on a scale from  $0 = \text{Very Non-traditional to } 50 = \text{Very Traditional. However, you suspect that}$ the details of how the questionnaire is administered could have a strong influence on the results. In particular, the sex of the person administering the questionnaire and how he or she is dressed could be important.

Your subjects are university students, who must participate in your study in order to fulfill a course requirement in Introductory Psychology. You randomly assign your subjects to one of four experimental conditions: Female research assistant casually dressed, Female research assistant formally dressed, Male research assistant casually dressed, or Male research assistant formally dressed. Subjects in each experimental condition are instructed to report to a classroom at a particular time, and they fill out the questionnaire sitting all together.

This is an appealing procedure from the standpoint of data collection, because it is fast and easy. However, it is so flawed that it may be a complete waste of time to do the study at all. Here's why. Because subjects are run in four batches, an unknown number of confounding variables may have crept back into the study. To name a few, subjects in different experimental conditions will be run at different times of day or different days of the week. Suppose subjects in the the male formally dressed condition fill out the questionnaire at 8 in the morning. Then all the subjects in that condition are exposed to the stress and fatigue of getting up early, as well as the treatment to which they have been randomly assigned.

There's more, of course. Presumably there are just two research assistants, one male and one female. So there can be order effects; at the very least, the lab assistant will be more practiced the second time he or she administers the questionnaire. And, though the research assistants will surely try to administer the questionnaire in a standard way, do you really believe that their body language, facial expressions and tone of voice will be identical both times?

Of course, the research assistants know what condition the subjects are in, they know the hypotheses of the study, and they probably have a strong desire to please the boss the investigator (professor or whatever) who is directing this turkey, uh, excuse me, I mean this research. Therefore, their behaviour could easily be slanted, perhaps unconsciously so, to produce the hypothesized effects.

This kind phenomenon is well-documented. It's called *experimenter expectancy*. Experimenters find what they expect to find. If they are led to believe that certain mice are very intelligent, then those mice will do better on all kinds of learning tasks, even though in fact the mice were randomly assigned to be labeled as "intelligent." This kind of thing applies all the way down to flatworms. The classic reference is Robert Rosenthal's Experimenter expectancy in behavioral research [18]. Naturally, the expectancy phenomenon applies to teachers and students in a classroom setting, where it is called teacher expectancy. The reference for this is Rosenthal and Jacobson's Pygmalion in the classroom [19].

It is wrong (and complacent) to believe that expectancy effects are confined to psychological research. In medicine, *placebo effects* are well-documented. Patients who are given an inert substance like a sugar pill do better than patients who are not, provided that they or their doctors believe that they are getting medicine that works. Is it the patients' expectancies that matter, or the doctors'? Probably both. The standard solution, and the *only* acceptable solution in clinical trials of new drugs, is the so called *double blind*, in which subjects are randomly assigned to receive either the drug or a placebo, and neither the patient nor the doctor knows which it is. This is the gold standard. Accept no substitutes.

Until now, we have been discussing threats to the *Internal Validity* of research. A study has good internal validity if it's designed to eliminate the influence of confounding variables, so one can be reasonably sure that the observed effects really are being produced by the independent variables of interest. But there's also External Validity. External validity refers to how well the phenomena outside the laboratory or data-collection situation are being represented by the study. For example, well-controlled, double-blind taste tests indicated that the Coca-cola company had a recipe that consumers liked better than the traditional one. But attempts to market "New" Coke were an epic disaster. There was just more going on in the real world of soft drink consumption than in the artificial laboratory setting of a taste test. Cook and Campbell's Quasi-experimentation [7] contains an excellent discussion of internal versus external validity.

In Industrial-Organizational psychology, we have the *Hawthorne Effect*, which takes its name from the Hawthorne plant of General Electric, where some influential studies of worker productivity were carried out in the 1930's. The basic idea is that when workers know that they are part of a study, almost anything you do will increase productivity. Make the lights brighter? Productivity increases. Make the lights dimmer? Productivity increases. This is how the Hawthorne Effect is usually described. The actual details of the studies and their findings are more complex [17], but the general idea is that when people know they are participating in a study, they tend to feel more valued, and act accordingly. In this respect, the fact that the subjects know that a study is being carried can introduce a serious distortion into the way things work, and make the results unrepresentative of what normally happens.

Medical research on non-human animals is always at least subject to discussion on grounds of external validity, as is almost any laboratory research in Psychology. Do you know why the blood vessels running away from the heart are called "arteries?" It's because they were initially thought to contain air. Why? Because medical researchers were basing their conclusions entirely on dissections of dead bodies. In live bodies, the arteries are full of blood.

Generally speaking, the controlled environments that lead to the best internal validity also produce the greatest threats to external validity. Is a given laboratory setup capturing the essence of the phenomena under consideration, or is it artificial and irrelevant? It's usually hard to tell. The best way to make an informed judgement is to compare laboratory studies and field studies that are trying to answer the same questions. The laboratory studies usually have better internal validity, and the field studies usually have better external validity. When the results are consistent, we feel more comfortable.

# Chapter 2

# First set of tools: SAS running under unix (including linux)

The SAS language is the same regardless of what hardware you use or what operating system is running on the hardware. SAS programs are simple text files that can be transported from one machine to another with minimal difficulty. In this book, everything will be illustrated with SAS running under the unix operating system, but it's not a problem even if the next place you go only has PCs. The adjustment to SAS-PC should be fast and fairly painless.

# 2.1 Unix

Unix is a line-oriented operating system. Well, there's X-windows (a graphical shell that runs on top of unix), but we won't bother with it. Basically, you type a command, press Enter, and unix does something for (or to) you. It may help to think of unix as DOS on steroids, if you remember DOS. The table below has all the unix commands you will need. Throughout, *frame* stands for the name of a file.

### A Minimal Set of unix Commands

exit Logs you off the system: ALWAYS log off before leaving!

passwd Lets you change your password. Recommended.

man command name Online help: explains command name, (like man sort).

- ls Lists names of the files in your directory.
- less *frame* Displays fname on screen, one page at a time. Spacebar for next page, q to quit.
- lpr fname Prints hard copy. That first character is a capital L. lpr stands for line printer. These physical devices no longer exist in most installations.
- rm *fname* Removes *fname*, erasing it forever.
- cp frame1 frame2 Makes a copy of frame1. The new copy is named frame2.
- mv fname1 fname2 Moves (renames) fname1
- emacs *frame* Starts the emacs text editor, editing *frame* (can be new file).
- R Gets you into the R implementation of the S environment.
- sas *frame* Executes SAS commands in the file *frame*.sas, yielding *frame*.log and (if no fatal errors) fname.lst.
- ps Shows active processes
- **kill -9**  $#$  Kills process (job) number  $#$ . Sometimes you must do this when you can't log off because there are stopped jobs. Use ps to see the job numbers.
- mail yourname@yourisp.com  $\lt$  frame Email a file to yourself. Very handy for getting files to your home computer for printing.
- curl  $URL > \textit{frame}$  A URL is a Web address. This command is intended to help you get a copy of the source code of Web pages. But when the web page contains just a data file, as it sometimes does in this course, this is a great way to get a copy of the data. Copy the URL from your browser, like this. curl http://fisher.utstat.toronto.edu/~brunner/429f07/code\_n\_data/drp.dat > drp.dat

This really is a minimal set of commands. The unix operating system is extremely powerful, and has an enormous number of commands. You can't really see the power from the minimal set above, but you can see the main drawback from the standpoint of a new user. Commands tend to be terse, consisting of just a few keystrokes. They make sense once you are familiar with them (like ls for listing the files in a directory, or rm for remove), but they are hard to guess. The man command (short for manual) gives very

accurate information, but you have to know the name of the command before you can use man to find out about it.

Just for future reference, here are a few more commands that you may find useful, or otherwise appealing.

## A Few More unix Commands

- **mkdir** *dirname* Makes a new sub-directory (like a folder) named *dirname*. You can have sub-directories within sub-directories; it's a good way to organize your work.
- cp fname dirname Copies the file fname into the directory dirname.
- cd *dirname* Short for Change Directory. Takes you to the sub-directory *dirname*.
- cd .. Moves you up a directory level.
- cd Moves you to your main directory from wherever you are.
- $\mathbf{ls}$  is  $\mathbf{s}$  from Sends the output of the 1s command to the file frame instead of to the screen.
- cat *frame* Lists the whole file on your screen, not one page at a time. It goes by very fast, but usually you can scroll back up to see the entire file, if it's not too long.
- cat frame1 frame2 > frame3 Concatenates frame1 and frame2 (sticks them together) and re-directs the output to fname3
- grep ERROR cartoon1.log Searches for the string ERROR in the file cartoon1.log. Echos each line containing the string. Silent if ERROR does not occur. Case sensitive.
- alias chk "grep ERROR \*.log ; grep WARN \*.log" Makes a new command called chk. It checks for the string ERROR and the string WARN in any log file.
- cal Displays a calendar for this month
- cal 1 3002 Displays a calendar for January 3002.
- unset noclobber Are you tired of being asked if you really want to remove or overwrite a file?
- rm *fname1* fname2 Remove both
- rm -f *fname* Remove without asking for confirmation, this time only.
- alias rm "rm  $-f$ " rm now means rm  $-f$ .
- rm -r dirname Remove the directory, and everything in it recursively.
- **R** –vanilla  $\leq$  frame  $1$   $>$  frame  $2$  Execute the S language commands in frame 1, sending output to fname2. Run in "plain vanilla" mode.

Printing files at home This is a question that always comes up. Almost surely, the printer connected to your printer at home is not directly connected to the university network. If you want to do something like print your SAS output at home, you have to transfer the file on the unix machine to the hard drive of your home computer, and print it from there. One way is to use some kind of sftp (secure file transfer protocol) tool to get the file in question onto your hard drive. If you are a Mac or linux user, sftp is built in. For Windows users, the free utility WinSCP is recommended.

Depending on your email program, another method is to email yourself the file. This is illustrated in the first set of unix commands. To repeat,

#### mail yourname@yourisp.com < fname .

This approach is not recommended if you use a web-based email program like Hotmail.

If you print your files from a word-processing program like MS Word, it is a good idea to use a fixed-width font like Courier, and not the Times or Times Roman font. Everything will be lined up better.

## 2.1.1 Editing text files with emacs

SAS programs are plain text files, and so are raw data files. You must type in your programs, and occasionally type in or modify raw data files as well. It is best to do this directly on the unix server, and the recommended tool is emacs, a free open-source text editor. Emacs is the work of Richard Stallman, originator of the Free Software Foundation and the gnu project. You can think of emacs as a vastly more powerful version of Notepad.

Emacs allows you to edit text in a full-screen environment, but it dates from the time before full graphical user interfaces. Therefore, if you are connecting to the unix machine using PuTTY or a terminal application, take your hand away from the mouse. You cannot get to a location by clicking there, and you cannot do most of the things you ordinarily do with your mouse.<sup>1</sup>

To get into emacs from the operating system, type emacs frame at the unix prompt (fname stands for the name of a file). If fname is a previously existing file, it will be brought into emacs and you will see it on the screen. If fname does not already exist, it will be created. Whatever you type will be inserted to the left of the blinking cursor. Pressing the DELETE or the BACKSPACE key will erase the character to the left of the cursor. Move around with the arrow keys, not the mouse.

Emacs is largely controlled by sequences single keystroke commands. To let emacs know that a sequence is meant to be a command and not something to be inserted into the text, you must either hold down the CONTROL key and press the command key, or strike the ESC (escape) key first and then press the command key. In the summary of commands below, C- and then a letter means hold down the CONTROL key and press

<sup>1</sup>You can select text in the usual way, and if you are using PuTTY, selecting text copies it to a buffer you can think of as the clipboard. But this is happening in PuTTY, a program running on your PC. Emacs, a program running on the remote unix machine, knows nothing about it. And, pressing the right mouse key pastes the contents of the buffer, but emacs thinks you're just typing fast.

the letter. ESC- and then a letter means strike the ESC key and then press the letter. Here is a very small set of useful commands:

### A Minimal Set of emacs Commands

- C-x C-s Save the file. Do this often as you type!
- C-x C-c Exit emacs, saving the file. Really want to leave? Reply y for yes or n for no.
- C-x C-w Save the file under a new name.
- C-e Move cursor to end of line.
- C-a Move cursor to beginning of line.
- C-v Forward a screen.
- ESC-v Backward a screen.
- ESC-> Move to end of file.
- ESC-< Move to beginning of file.
- C-k Kill (delete) to end of line; contents are saved in the "kill" buffer.
- C-@ Set "mark". (Now move "point" (cursor) to other boundary of text you want to copy or cut.)
- C-w Cuts text between point and mark, placing it in kill buffer.
- ESC-w Copies text between point and mark, placing it in kill buffer.
- C-y "Yank" (paste) contents of kill buffer. If several items have been deleted consecutively, (like with many C-K's) they're all there.
- C-x i Insert file at cursor. EMACS will ask for file name.
- ESC-% Search and replace.  $y=yes$ ,  $n=no$ ,  $!=$ yes from here on with no prompt, ESC terminates the search.
- C-x u Undo the last command. Keep doing it to keep undoing.
- C-x g Makes emacs stop whatever it is trying to do, like prompting you with several choices you are not interested in. This is how you back out of a command you wish you had not entered.
- C-x z Temorarily suspends emacs, escaping to the operating system prompt. Come back with fg.

# 2.2 Introduction to SAS

SAS stands for "Statistical Analysis System." Even though it runs on PCs as well as on bigger computers, it is truly the last of the great old mainframe statistical packages. The first beta release was in 1971, and the SAS Institute, Inc. was spun off from the University of North Carolina in 1976, the year after Bill Gates dropped out of Harvard. This is a serious pedigree, and it has both advantages and disadvantages.

The advantages are that the number of statistical procedures SAS can do is truly staggering, and the most commonly used ones have been tested so many times by so many people that their correctness and numerical efficiency are beyond any question. For the purposes of this class, there are no bugs. The disadvantages of SAS are all related to the fact that it was designed to run in a batch-oriented mainframe environment. So, for example, the SAS Institute has tried hard to make SAS an "interactive" program, but the interface still basically file and text oriented, not graphical.

# 2.2.1 The Four Main File Types

A typical SAS job will involve four main types of file.

- The Raw Data File: A file consisting of rows and columns of numbers; or maybe some of the columns have letters (character data) instead of numbers. The rows represent observations and the columns represent variables, as described at the beginning of Section 1.1. In the first example we will consider below, the raw data file is called drp.dat.
- The Program File: This is also sometimes called a "command file," because it's usually not much of a program. It consists of commands that the SAS software tries to follow. You create this file with a text editor like emacs. The command file contains a reference to the raw data file (in the infile statement), so SAS knows where to find the data. In the first example we will consider below, the command file is called reading1.sas. SAS expects program files to have the extension .sas, and you should always follow this convention.
- The Log File: This file is produced by every SAS run, whether it is successful of unsuccessful. It contains a listing of the command file, as well any error messages or warnings. The name of the log file is automatically generated by SAS; it combines the first part of the command file's name with the extension .log. So for example, when SAS executes the commands in reading1.sas, it writes a log file named reading1.log.
- The List File: The list file contains the output of the statistical procedures requested by the command file. The list file has the extension  $.1st$  — so, for example, running SAS on the command file reading1.sas will produce reading1.lst as well as reading1.log. A successful SAS run will almost always produce a list file. The absence of a list file indicates that there was at least one fatal error. The presence

of a list file does not mean there were no errors; it just means that SAS was able to do some of what you asked it to do. Even if there are errors, the list file will usually not contain any error messages; they will be in the log file.

# 2.2.2 Running SAS from the Command Line

There are several ways to run SAS. In this text, all the examples will be run from the unix command line. In my view, this way is simplest and also the best way to start. Also, it is by far the easiest way to use SAS from home, assuming that SAS is running on a remote server and not your home computer.

The following illustrates a simple SAS run. The unix prompt is YesMaster >, indicating that unix is waiting for a command. You unix prompt will probably be different. Initially, there are no files in the directory. So when we type ls to list the files, we just get the unix prompt again.

YesMaster > 1s YesMaster >

The first step is to get the raw data file. It's a classic: the data that Student (William Gossett) used to illustrate the *t*-test in the paper where he first reported it [21]. Navigate to the data file with a Web browser, copy the address and click on the unix window (PuTTY, for most students.) Then use the curl command to copy the data file to your directory. In PuTTY, you'd type curl, then space, then press the right mouse key to paste the Web address; it's long, and wraps to the next line. Type another space, the "greater than" sign (unix redirection, sending output somewhere), and then the name of the file you want it to go to  $-$  in this case studentsleep.data. Finally, press the Enter key. You see a cryptic report on the data transmission, and get the unix prompt again. Then, ls shows that the file is there.

```
YesMaster > curl http://fisher.utstat.toronto.edu/~brunner/442f09/code_n_data/text/
studentsleep.data > studentsleep.data
 % Total % Received % Xferd Average Speed Time Time Time Current
                             Dload Upload Total Spent Left Speed
100 314 100 314 0 0 15492 0 --:--:-- --:--:-- --:--:-- 0
YesMaster > ls
studentsleep.data
```
You *always* examine the raw data file before doing anything else. Look at it with the less command – spacebar for another page, q for quit.

YesMaster > less studentsleep.data

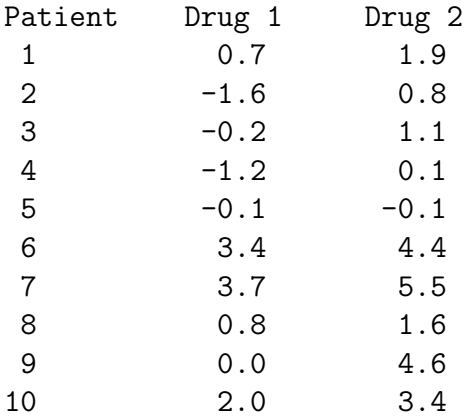

#### YesMaster >

Actually, it's so obvious that you should look at your data that it is seldom mentioned. But experienced data analysts always do it — or else they assume everything is okay and get a bitter lesson in something they already knew. This is so important that it gets the formal status of a data analysis hint.

Data Analysis Hint 1 Always look at your raw data file. It the data file is big, do it anyway. At least page through it a screen at a time, looking for anything strange. Check the values of all the variables for a few cases. Do they make sense? If you have obtained the data file from somewhere, along with a description of what's in it, never believe that the description you have been given is completely accurate.

The file studentsleep.data contains two variables for ten patients suffering from insomnia. Notice the variable names on the first line. Some software (like R) can use this information, but SAS cannot. Furthermore, if it tries to read the data and encounters characters where it expects numbers, the results are unpleasant. One solution is to edit the raw data file and get rid of the labels, but actually labels like this can be useful. We'll get SAS to skip the first line, and start reading data from line two.

Each variable is actually a difference, representing how much extra sleep a patient got when taking a sleeping pill. Drug 1 is Dextro-hyoscyamine hydrobomide, while Drug 2 is Laevo-hyoscyamine hydrobomide. We want to know whether each drug is effective, and also which drug is more effective. Following Gosset, we'll use one-sample t-tests to decide whether each drug is effective; since these one-sample t-tests are carried out on differences, they are matched t-tests. We'll also compute a match-t-test comparing Drug 1 and Drug 2. Notice that this is a within-cases design.

To analyze the data with SAS, we need to create another plain text file containing a SAS program. We'll use emacs. At the unix prompt, type emacs sleep1.sas and Enter. Please use the extension .sas for all SAS program files. The file does not exist yet, so emacs creates a new empty file with that name, and presents you with a blank screen. You type in the program, exit emacs, and type the 1s command. Now you have two files. Here is the process just described.

```
YesMaster > emacs sleep1.sas
YesMaster > 1s
sleep1.sas studentsleep.data
```
To execute a SAS program called fname.sas, type sas fname at the unix prompt. When we do this, we see that SAS has created two additional files: the log file and the list file.

```
YesMaster > sas sleep1
YesMaster > ls
sleep1.log sleep1.lst sleep1.sas studentsleep.data
```
If there are no errors or the errors are not too serious, statistical output will appear in the list file, in this case sleep1.lst. If there are warnings or error messages, they will appear in the log file. So even if there is a list file, your next step is to take a look at the log file with less or cat. If there are problems, use emacs to fix them by editing the program file, the data file, or both. Repeat as needed.

The whole process will be faster and easier if you open two unix windows at once. Arrange your desktop so you can see at least part of both screens at the same time (this means fighting the MS Windows habit of filling your entire monitor with a single window). Edit your program with emacs in one window, and have the unix prompt in the other window. When your program looks good, save it, but don't exit emacs. Click on the other window, do sas fname, and less the log or list file. If there's a problem, click on the window with emacs running, modify the program, save again, and so on.

# 2.2.3 Structure of the Program File

A SAS program file is composed of units called data steps and proc steps. The typical SAS program has one data step and at least one proc step, though other structures are possible.

- Most SAS commands belong either in data step or in a proc step; they will generate errors if they are used in the wrong kind of step.
- Some statements, like the title and options commands, exist outside of the data and proc steps, but there are relatively few of these.

The Data Step The data step takes care of data acquisition and modification. It almost always includes a reference to at least one raw data file, telling SAS where to look for the data. It specifies variable names and labels, and provides instructions about how to read the data; for example, the data might be read from fixed column locations. Variables from the raw data file can be modified, and new variables can be created.

Each data step creates a **SAS data set**, a file consisting of the data (after modifications and additions), labels, and so on. Statistical procedures operate on SAS data sets, so you must create a SAS data set before you can start computing any statistics.

A SAS data set is written in a binary format that is very convenient for SAS to process, but is not readable by humans. In the old days, SAS data sets were always written to temporary scratch files on the computer's hard drive; these days, they may be maintained in RAM if they are small enough. In any case, the default is that a SAS data set disappears after the job has run. If the data step is executed again in a later run, the SAS data set is re-created.

Actually, it is possible to save a SAS data set on disk for later use. We won't do this here, but it makes sense when the amount of processing in a data step is large relative to the speed of the computer. As an extreme example, one of my colleagues uses SAS to analyze data from Ontario hospital admissions; the data files have millions of cases. Typically, it takes around 20 hours of CPU time on a very strong unix machine just to read the data and create a SAS data set. The resulting file, hundreds of gigabytes in size, is saved to disk, and then it takes just a few minutes to carry out each analysis. You wouldn't want to try this on a PC.

To repeat, SAS data steps and SAS data sets sound similar, but they are distinct concepts. A SAS data step is part of a SAS program; it generates a SAS data set, which is a file – usually a temporary file.

SAS data sets are not always created by SAS data steps. Some statistical procedures can create SAS data sets, too. For example, proc standard can take an ordinary SAS data set as input, and produce an output data set that has all the original variables, and also some of the variables converted to z-scores (by subtracting off the mean and dividing by the standard deviation). Proc reg (the main multiple regression procedure) can produce a SAS data set containing residuals for plotting and use in further analysis; there are many other examples.

The proc Step "Proc" is short for procedure. Most procedures are statistical procedures; the most noticeable exception is proc format, which is used to provide labels for the values of categorical variables. The proc step is where you specify a statistical procedure that you want to carry out. A statistical procedures in the proc step will take a SAS data set as input, and write the results (summary statistics, values of test statistics, p-values, and so on) to the list file. The typical SAS program includes one data step and several proc steps, because it is common to produce a variety of data displays, descriptive statistics and significance tests in a single run.

# 2.2.4 A First Example: sleep1.sas

Now we will look at sleep1.sas in some detail. This program is very simple; it has just one data step and two proc steps.

```
/* sleep1.sas */
options linesize=79 noovp formdlim=' ';
title "t-tests on Student's Sleep data";
data bedtime;
     infile 'sleep1.data' firstobs=2; /* Skip the header */
     input patient xsleep1 xsleep2;
     sleepdif = xsleep2-xsleep1; /* Create a new variable */
proc print;
     var patient xsleep1 xsleep2 sleepdif;
proc means n mean stddev t probt;
     var xsleep1 xsleep2 sleepdif;
```
Here are some detailed comments about sleep1.sas.

• The first line is a comment. Anything between a  $/*$  and  $*/$  is a comment, and will be listed on the log file but otherwise ignored by SAS. Comments can appear anywhere in a program. You are not required to use comments, but it's a good idea.

The most common error associated with comments is to forget to end them with \*/. In the case of sleep1.sas, leaving off the \*/ (or typing /\* again by mistake) would cause the whole program to be treated as a comment. It would generate no errors, and no output — because as far as SAS would be concerned, you never requested any. A longer program would eventually exceed the default length of a comment (it's some large number of characters) and SAS would end the "comment" for you. At exactly that point (probably in the middle of a command) SAS would begin parsing the program. Almost certainly, the first thing it examined would be a fragment of a legal command, and this would cause an error. The log file would say that the command caused an error, and not much else. It would be very confusing, because probably the command would be okay, and there would be no indication that SAS was only looking at part of it.

- The next two lines (the options statement and the title statement) exist outside the proc step and outside the data step. This is fairly rare.
- All SAS statements end with a semi-colon (; ). SAS statements can extend for several physical lines in the program file. Spacing, indentation, breaking up s statement

into several lines of text – these are all for the convenience of the human reader, and are not part of the SAS syntax.

- By far the most common error in SAS programming is to forget the semi-colon. When this happens, SAS tries to interpret the following statement as part of the one you forgot to end. This often causes not one error, but a cascading sequence of errors. The rule is, if you have an error and you do not immediately understand what it is, look for a missing semi-colon. It will probably be before the portion of the program that (according to SAS) caused the first error.
- Cascading errors are not caused just by the dreaded missing semi-colon. They are common in SAS; for example, a runaway comment statement can easily cause a chain reaction of errors (if the program is long enough for it to cause any error messages at all). If you have a lot of errors in your log file, fix the first one and re-run the job; and don't waste time trying to figure out the others. Some or all of them may well disappear.
- options linesize=79 noovp formdlim='\_';

These options are highly recommended. The linesize=79 option is so highly recommended it's almost obligatory. It causes SAS to write the output 79 columns across, so it can be read on an ordinary terminal screen that's 80 characters wide. You specify an output width of 79 characters rather than 80, because SAS uses one column for printer control characters, like page ejects (form feeds).

If you do not specify options linesize=79;, SAS will use its default of 132 characters across, the width of sheet of paper from an obsolete line printer you probably have never seen. Why would the SAS Institute hang on to this default, when changing it to match ordinary letter paper would be so easy? It probably tells you something about the computing environments of some of SAS's large corporate clients.

- The noovp option makes the log files more readable if you have errors. When SAS finds an error in your program, it tries to underline the words that caused the error. It does this by going back and overprinting the offending word with a series of "underscores" ( characters). On many printers this works, but when you try to look at the log file on a terminal screen (one that is not controlled by the SAS Display Manager), what often appears is a mess. The noovp option specifies no overprinting. It causes the "underlining" to appear on a separate line under the program line with the error. If you're running SAS from the unix command line and looking at your log files with the less command or the cat command, you will probably find the noovp option to be helpful.
- The formdlime' ' option specifies a "form delimiter" to replace most form feeds (new physical pages) in the list file. This can save a lot of paper (and page printing charges). You can use any string you want for a form delimiter. The blank space

(the one specified here) causes an extra blank line to be printed instead of going to a new sheet of paper.

- title This is optional, but recommended. The material between the quotes will appear at the top of each page. This can be a lifesaver when you are searching through a stack of old printouts for something you did a year or two ago.
- data bedtime; This begins the data step, specifying that the name of the SAS data set being created is "bedtime." The names of data sets are arbitrary, but you should make them informative. They must be eight characters or fewer, and begin with letters.
- infile Specifies the name of the raw data file. The file name, enclosed in single quotes, can be the full unix path to the file, like /dos/brunner/public/senic.raw. If you just give the name of the raw data file, as in this example, SAS assumes that the file is in the same directory as the command file.
- firstobs=2 Begin reading the data on line two, skipping the variable names. You can skip any number of lines this way, so a data file could potentially begin with a long description of how the data were collected.
- input Gives the names of the variables.
	- Variable names must be eight characters or less, and should begin with a letter. They will be used to request statistical procedures in the proc step. They should be meaningful (related to what the variable is), and easy to remember.
	- This is almost the simplest form of the input statement. It can be very powerful; for example, you can read data from different locations and in different orders, depending on the value of a variable you've just read, and so on. It can get complicated, but if the data file has a simple structure, the input statement can be simple too.
- sleepdif = xsleep2-xsleep1; Create a new variable, representing how much more sleep the patient got with Drug 2, compared to Drug 1. This calculation is performed for each case in the data file. Notice that the new variable sleepdif does not appear in the input statement. When some variables are to be created from others, it is a very good idea to do the computation within SAS. This makes raw data files smaller and more manageable, and also makes it easier to correct or re-define the computed variables.
- proc print; Now the first proc step begins. All we are doing is to list the data to make sure we have computed sleepdif correctly. This is actually a good thing to do whenever you compute a new variable. Of course you never (or very seldom) make hard copy of the complete output of **proc** print, because it's usually very long. Once you're confident the data are what you think, delete the proc print.
- var patient xsleep1 xsleep2 sleepdif; List the variables you want to print. The word "var" is obligatory, and is among a fairly large number of names reserved by the SAS system. If you tried to name one of your variables var, it wouldn't let you.
- proc means; This is the second proc step. Proc means is most often used to produce simple summary statistics for quantitative variables. The words n mean stddev t probt are optional, and specify that we want to see the following for each variable specified: the sample size, mean, standard deviation, t-test for testing whether the mean is different from zero, and the two-tailed  $p$ -value for the  $t$ -test. These are the paired *t*-tests we want. With just proc means; and not the option, we would get the default statistics:  $n$ , mean, standard deviation, minimum and maximum. These last two statistics are very useful, because they can alert you to outliers and errors in the data.
- var is obligatory. It is followed by a list of the variables for which you want to see means and other statistics.

sleep1.log Log files are not very interesting when everything is okay, but here is an example anyway. Notice that in addition to a variety of technical information (where the files are, how long each step took, and so on), it contains a listing of the SAS program in this case, sleep1.sas. If there were syntax errors in the program, this is where the error messages would appear. The less command lets you look at a file one page at a time. Press the space bar for the next page, or q to quit.

YesMaster > less sleep1.log 1 The SAS System 08:47 Sunday, August 23, 3009 NOTE: Copyright (c) 3002-3003 by SAS Institute Inc., Cary, NC, USA. NOTE: SAS (r) 9.1 (TS1M0) Licensed to UNIVERSITY OF TORONTO/COMPUTING & COMMUNICATIONS, Site 0008987 001. NOTE: This session is executing on the SunOS 5.10 platform. You are running SAS 9. Some SAS 8 files will be automatically converted by the V9 engine; others are incompatible. Please see http://support.sas.com/rnd/migration/planning/platform/64bit.html PROC MIGRATE will preserve current SAS file attributes and is recommended for converting all your SAS libraries from any SAS 8 release to SAS 9. For details and examples, please see http://support.sas.com/rnd/migration/index.html

This message is contained in the SAS news file, and is presented upon initialization. Edit the file "news" in the "misc/base" directory to display site-specific news and information in the program log. The command line option "-nonews" will prevent this display.

```
NOTE: SAS initialization used:
     real time 0.86 seconds
     cpu time 0.12 seconds
1 /* sleep1.sas */
2 options linesize=79 noovp formdlim=' ' nodate;
3 title "t-tests on Student's Sleep data";
4
5 data bedtime;
6 infile 'studentsleep.data' firstobs=2; /* Skip the header */
7 input patient xsleep1 xsleep2;
8 sleepdif = xsleep2-xsleep1; /* Create a new variable */
9
NOTE: The infile 'studentsleep.data' is:
     File Name=/u/brunner/442f09/show/studentsleep.data,
^L2 The SAS System
     Owner Name=brunner,Group Name=UNKNOWN,
     Access Permission=rw-r--r--,
     File Size (bytes)=314
NOTE: 10 records were read from the infile 'studentsleep.data'.
     The minimum record length was 27.
     The maximum record length was 27.
NOTE: The data set WORK.BEDTIME has 10 observations and 4 variables.
NOTE: DATA statement used (Total process time):
     real time 0.31 seconds
     cpu time 0.02 seconds
```

```
10 proc print;
11 var patient xsleep1 xsleep2 sleepdif;
12
```
NOTE: There were 10 observations read from the data set WORK.BEDTIME. NOTE: The PROCEDURE PRINT printed page 1. NOTE: PROCEDURE PRINT used (Total process time): real time 0.40 seconds cpu time 0.05 seconds 13 proc means n mean stddev t probt; 14 var xsleep1 xsleep2 sleepdif; 15 NOTE: There were 10 observations read from the data set WORK.BEDTIME. NOTE: The PROCEDURE MEANS printed page 2. NOTE: PROCEDURE MEANS used (Total process time): real time 0.20 seconds cpu time 0.05 seconds NOTE: SAS Institute Inc., SAS Campus Drive, Cary, NC USA 27513-2414 NOTE: The SAS System used: real time  $1.81$  seconds cpu time 0.25 seconds

sleep1.lst Here is the list file. Notice that the title specified in the title statement appears at the top. Then we get statistical output  $-$  in this case, the listing of raw data and table of means and t-tests.

YesMaster > less sleep1.lst

t-tests on Student's Sleep data 1

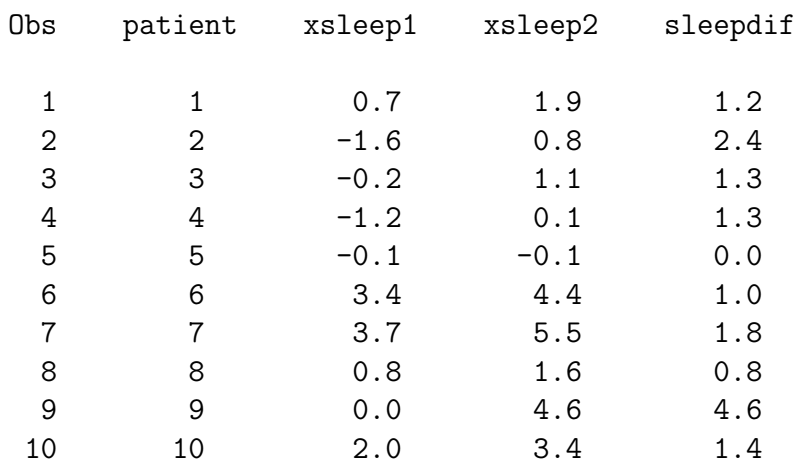

#### The MEANS Procedure

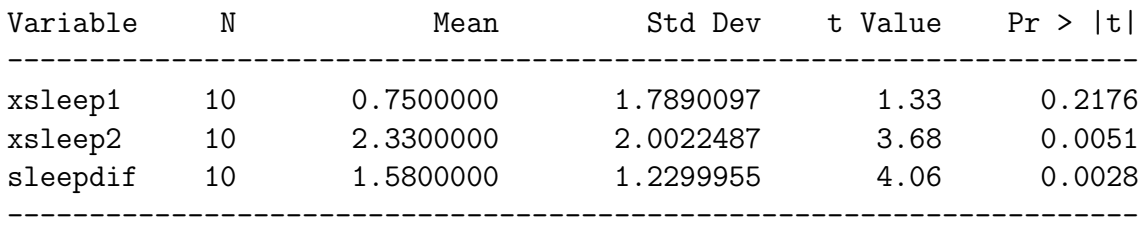

#### YesMaster >

```
YesMaster > mail jerry@cia.gov < sleep1.log
YesMaster > mail jerry@cia.gov < sleep1.lst
YesMaster > exit
```
The output is pretty self-explanatory, except the last bit. Once you finish running a SAS job, your log and list files reside on a hard drive attached to unix machine, not your home computer. If you are using a computer in a computer lab on campus, you can probably print to a printer in the lab with the lpr command, like lpr sleep1.lst. lpr is short for line printer; you have never seen one.

To print from home, it is easiest to email yourself a copy of the files you want to print. At the unix prompt, type mail, then your email address, then  $a < sign$ , and then the name of the file you want to mail. The less than sign is unix redirection. It says send the file that way – that is, use the file as input to the mail command.

Now you're ready to go. Here is an outline of the whole process.

- Get a copy of the data file with curl.
- Look at the data file with less or cat.
- Edit the data file with emacs if necessary.
- Create the program file by typing it into emacs. It is a good idea to copy-paste bits of my code or your own code from earlier jobs, but of course you are not allowed to look at your classmates' work at all, much less copy it.
- Run SAS.
- Look at the log file. If there are errors or warnings, edit the program or the data file and run SAS again. Repeat as necessary.
- When there are no more errors or warnings, look at the list file. Some mistakes are apparent in the list file (statistical output), but do not cause error or warning messages. If necessary, edit the program or the data file and run SAS again.

• When everything is okay, email the log and list files to yourself and print them. Or, you can download and install WinSCP to transfer the files.

My suggestion is that when you're still new to this, you go to a quiet place and write out your SAS program on a piece of paper before sitting down at the computer, using examples from lecture and this document as models.

# 2.2.5 SAS Example Two: The statclass data

These data come from a statistics class taught many years ago. Students took eight quizzes, turned in nine computer assignments, and also took a midterm and final exam. The data file also includes gender and ethnic background; these last two variables are just guesses by the professor, and there is no way to tell how accurate they were. The data file looks like this. There are 21 columns and 62 rows of data; columns are not aligned and there are no column headers. Here are the first few lines.

```
YesMaster > less statclass1.data
```
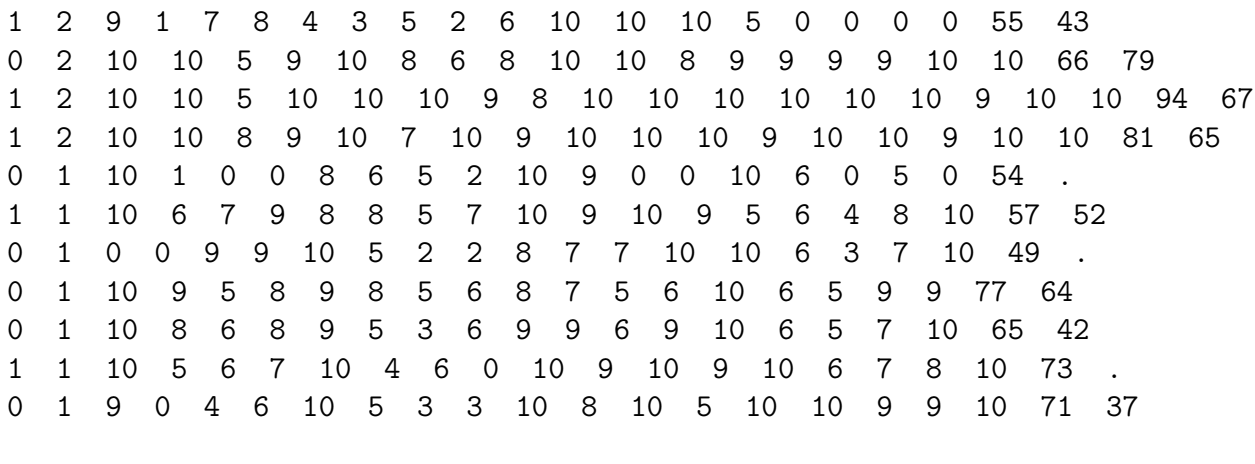

. . .

Notice the periods at the ends of lines 5, 7 and 10. The period is the SAS missing value code. These people did not show up for the final exam. They may have taken a makeup exam, but if so their scores did not make it into this data file. When a case has a missing value recorded for a variable, SAS automatically excludes that case from any statistical calculation involving the variable. If a new variable is being created based on the value of a variable with a missing value, the new variable will usually have a missing value for that case too.

Here is the SAS program statmarks1.sas. It reads and labels the data, and then does a variety of significance tests. They are all elementary except the last one, which illustrates testing for one set of independent variables controlling for another set in multiple regression.

```
YesMaster > cat statmarks1.sas
                   /* statmarks1.sas */
options linesize=79 noovp formdlim='_';
title 'Grades from STA3000 at Roosevelt University: Fall, 1957';
title2 'Illustrate Elementary Tests';
proc format; /* Used to label values of the categorical variables */
     value sexfmt 0 = 'Male' 1 = 'Female';value ethfmt 1 = 'Chinese'2 = 'European'
                     3 = 'Other' ;
data grades;
     infile 'statclass1.data';
     input sex ethnic quiz1-quiz8 comp1-comp9 midterm final;
     /* Drop lowest score for quiz & computer */
     quizave = (\text{sum(of quiz1-quiz8) - min(of quiz1-quiz8))}) / 7;
     compave = (\text{sum(of comp1-comp9)} - \text{min(of comp1-comp9)}) / 8;
     label ethnic = 'Apparent ethnic background (ancestry)'
           quizave = 'Quiz Average (drop lowest)'
           compave = 'Computer Average (drop lowest)';
     mark = .3*quizave*10 + .1*compave*10 + .3*midterm + .3*final;
     label mark = 'Final Mark';
     diff = quiz8-quiz1; /* To illustrate matched t-test */label diff = 'Quiz 8 minus Quiz 1';
     mark2 = round(maxk);
     /* Bump up at grade boundaries */
     if mark2=89 then mark2=90;
     if mark2=79 then mark2=80;
     if mark2=69 then mark2=70;
     if mark2=59 then mark2=60;
     /* Assign letter grade */
     if mark2=. then grade='Incomplete';
        else if mark2 ge 90 then grade = 'A;
        else if 80 le mark2 le 89 then grade='B';
        else if 70 le mark2 le 79 then grade='C';
        else if 60 le mark2 le 69 then grade='D';
        else grade='F';
     format sex sexfmt.; /* Associates sex & ethnic */
     format ethnic ethfmt.; /* with formats defined above */
proc freq;
      title3 'Frequency distributions of the categorical variables';
     tables sex ethnic grade;
```

```
proc means;
     title3 'Means and SDs of quantitative variables';
     var quiz1 -- mark; /* single dash only works with numbered
                                  lists, like quiz1-quiz8 */
proc ttest;
     title3 'Independent t-test';
     class sex;
     var mark;
proc means n mean std t probt;
     title3 'Matched t-test: Quiz 1 versus 8';
     var quiz1 quiz8 diff;
proc glm;
     title3 'One-way anova';
     class ethnic;
     model mark = ethnic;
     means ethnic;
     means ethnic / Tukey Bon Scheffe;
proc freq;
    title3 'Chi-squared Test of Independence';
     tables sex*ethnic sex*grade ethnic*grade / chisq;
proc freq; /* Added after seeing warning from chisq test above */
     title3 'Chi-squared Test of Independence: Version 2';
     tables sex*ethnic grade*(sex ethnic) / norow nopercent chisq expected;
proc corr;
     title3 'Correlation Matrix';
     var final midterm quizave compave;
proc plot;
     title3 'Scatterplot';
     plot final*midterm; /* Really should do all combinations */
proc reg;
     title3 'Simple regression';
     model final=midterm;
/* Predict final exam score from midterm, quiz & computer */
proc reg simple;
     title3 'Multiple Regression';
     model final = midterm quizave compave \ell ss1;
     smalstuf: test quizave = 0, compave = 0;
```
Noteworthy features of this program include

- options: Already discussed in connection with sleep1.sas.
- title2: Subtitle
- proc format: This is a non-statistical procedure a rarity in the SAS language. It is the way SAS takes care of labelling categorical variables when the categories are coded as numbers. proc format defines printing formats. For any variable associated with the printing format named sexfmt, any time it would print the value "0" (in a table or something) it instead prints the string "Male." The associations between variables and printing formats are accomplished in the format statement at the end of the data step. The names of formats have a period at the end to distinguish them from variable names. Of course formats must be defined before they can be associated with variables. This is why proc format precedes the data step.
- quiz1-quiz8: One may refer to a *range* of variables ending with consecutive numbers using a minus sign. In the input statement, a range can be defined (named) this way. It saves typing and is easy to read.
- Creating new variables with assignment statements. The variables quizave, compave and mark are not in the original data file. They are created here, and they are appended to the end of the SAS data set in oder of creation. Variables like this should never be in the raw data file.

Data Analysis Hint 2 When variables are exact mathematical functions of other variables, always create them in the data step rather than including them in the raw data file. It saves data entry, and makes the data file smaller and easier to read. If you want to try out a different definition of the variable, it's easy to change a few statements in the data step.

- sum(of quiz1-quiz8): Without the word "of," the minus sign is ambiguous. In the SAS language, sum(quiz1-quiz8) is the sum of a single number, the difference between quiz1 and quiz8.
- format sex sexfmt.; Associates the variable sex with its printing format. In questionnaire studies where a large number of items have the same potential responses (like a scale from  $1 =$  Strongly Agree to 7=Strongly Disagree), it is common to associate a long list of variables with a single printing format.
- quiz1  $-$  mark in the first proc means: A double dash refers to a list of variables in the order of their creation in the data step. Single dashes are for numerical order, while double dashes are for order of creation; it's very handy.
- Title inside a procedure labels just that procedure.
- proc means n mean std t A matched t-test is just a single-variable t-test carried out on differences, testing whether the mean difference is equal to zero.
- proc glm
	- class Tells SAS that the independent variable ethnic is categorical.
	- $-$  model Dependent variable(s)  $=$  independent variable(s)
	- means ethnic: Mean of mark separately for each value of ethnic.
	- means ethnic / Tukey Bon Scheffe: Post hoc tests (multiple comparisons, probing, follow-ups). Used if the overall F-test is significant, to see which means are different from which other means.
- chisq option on proc freq: Gives a large collection of chisquare tests. The first one is the familiar Pearson chisquare test of independence (the one comparing observed and expected frequencies).
- tables sex\*ethnic / norow nopercent chisq expected; In this second version of the crosstab produced proc freq, we suppress the row and total percentages, and look at the expected frequencies because SAS warned us that some of them were too small. SAS issues a warning if any expected frequency is below 5; this is the old-fashioned rule of thumb. But it has been known for some time that Type I error rates are affected mostly by expected frequencies smaller than one, not five  $-$  so I wanted to take a look.
- proc corr After var, list the variables you want to see in a correlation matrix.
- proc plot; plot final\*midterm; Scatterplot: First variable named goes on the y axis.
- proc reg: model Dependent variable(s) = independent variable(s) again
- simple option on proc reg gives simple descriptive statistics. This last procedure is an example of multiple regression, and we will return to it later once we have more background.

# statmarks1.lst

#### \_\_\_\_\_\_\_\_\_\_\_\_\_\_\_\_\_\_\_\_\_\_\_\_\_\_\_\_\_\_\_\_\_\_\_\_\_\_\_\_\_\_\_\_\_\_\_\_\_\_\_\_\_\_\_\_\_\_\_\_\_\_\_\_\_\_\_\_\_\_\_\_\_\_\_\_\_\_\_

Grades from STA3000 at Roosevelt University: Fall, 1957 1 Illustrate Elementary Tests Frequency distributions of the categorical variables

The FREQ Procedure

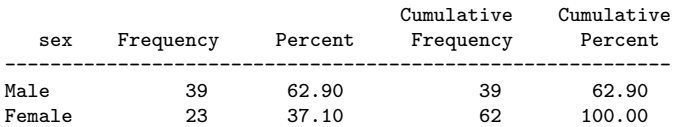

#### Apparent ethnic background (ancestry)

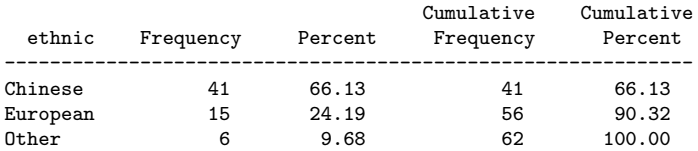

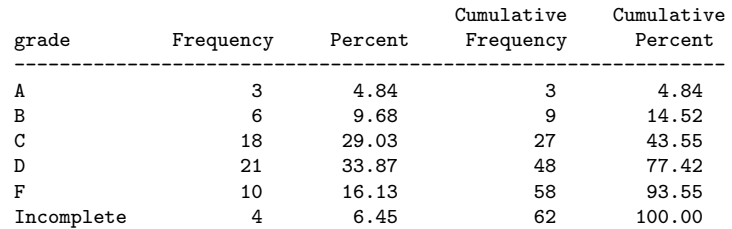

#### \_\_\_\_\_\_\_\_\_\_\_\_\_\_\_\_\_\_\_\_\_\_\_\_\_\_\_\_\_\_\_\_\_\_\_\_\_\_\_\_\_\_\_\_\_\_\_\_\_\_\_\_\_\_\_\_\_\_\_\_\_\_\_\_\_\_\_\_\_\_\_\_\_\_\_\_\_\_\_

#### Grades from STA3000 at Roosevelt University: Fall, 1957 2 Illustrate Elementary Tests Means and SDs of quantitative variables

#### The MEANS Procedure

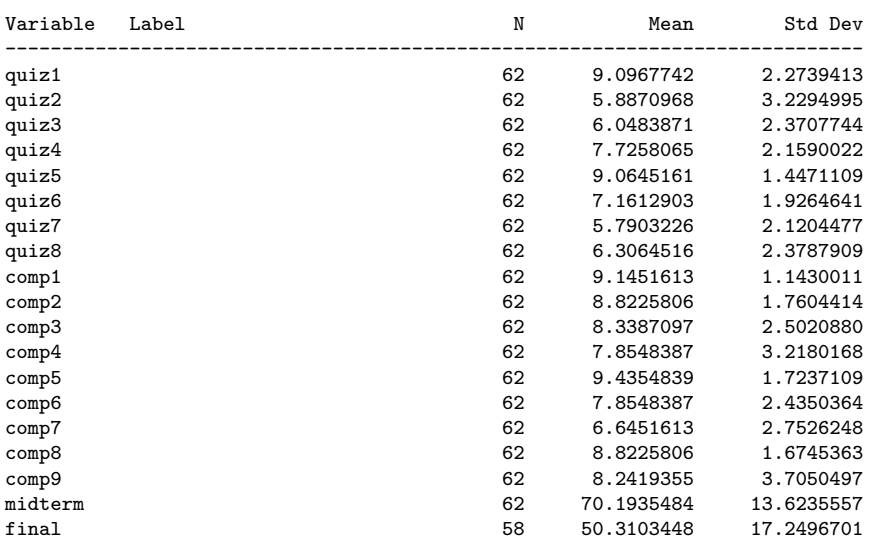

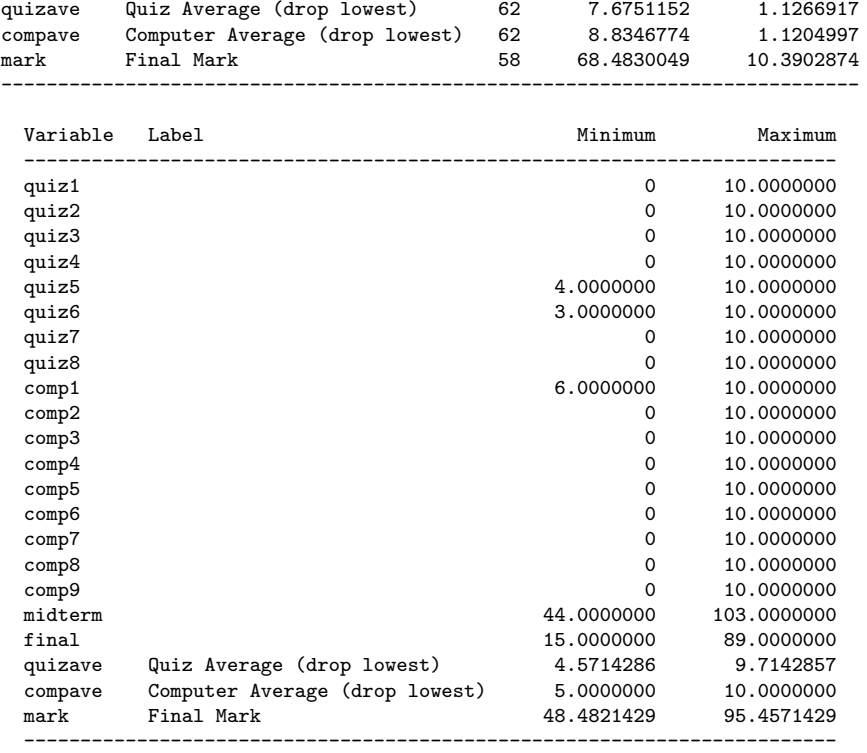

### Grades from STA3000 at Roosevelt University: Fall, 1957 3 Illustrate Elementary Tests

\_\_\_\_\_\_\_\_\_\_\_\_\_\_\_\_\_\_\_\_\_\_\_\_\_\_\_\_\_\_\_\_\_\_\_\_\_\_\_\_\_\_\_\_\_\_\_\_\_\_\_\_\_\_\_\_\_\_\_\_\_\_\_\_\_\_\_\_\_\_\_\_\_\_\_\_\_\_\_

Independent t-test

#### The TTEST Procedure

#### Statistics

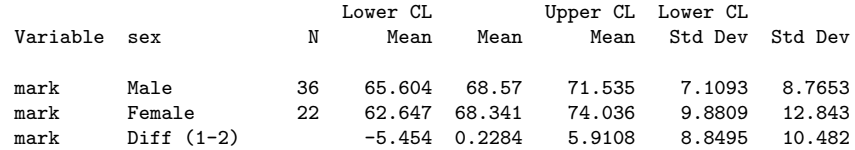

#### Statistics

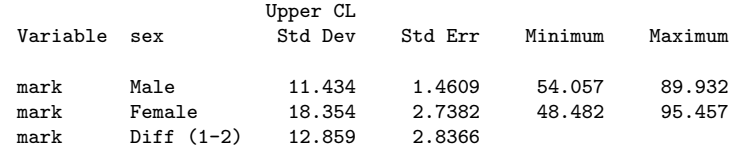

#### T-Tests

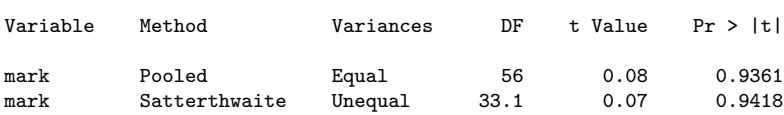

### Equality of Variances

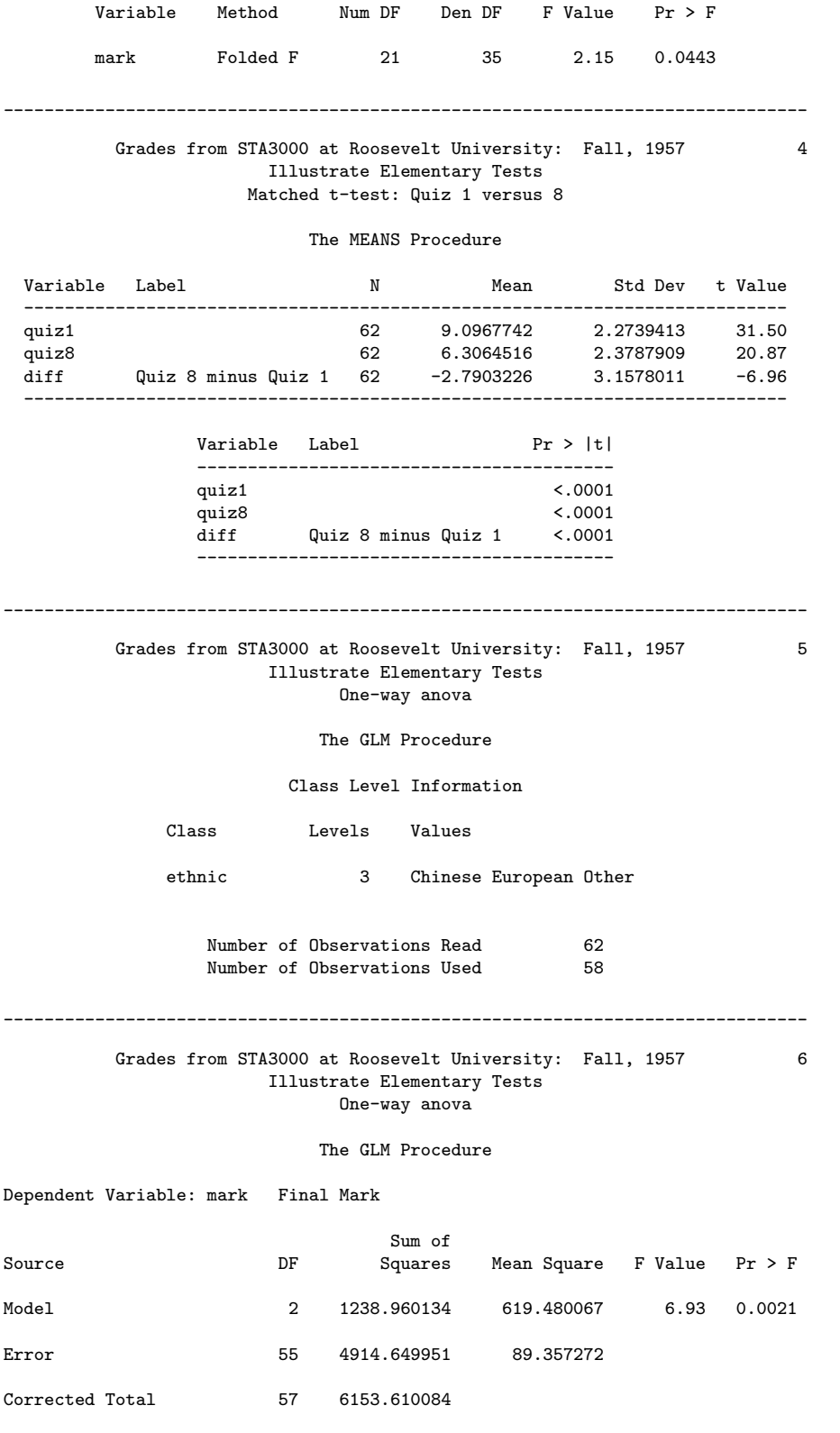

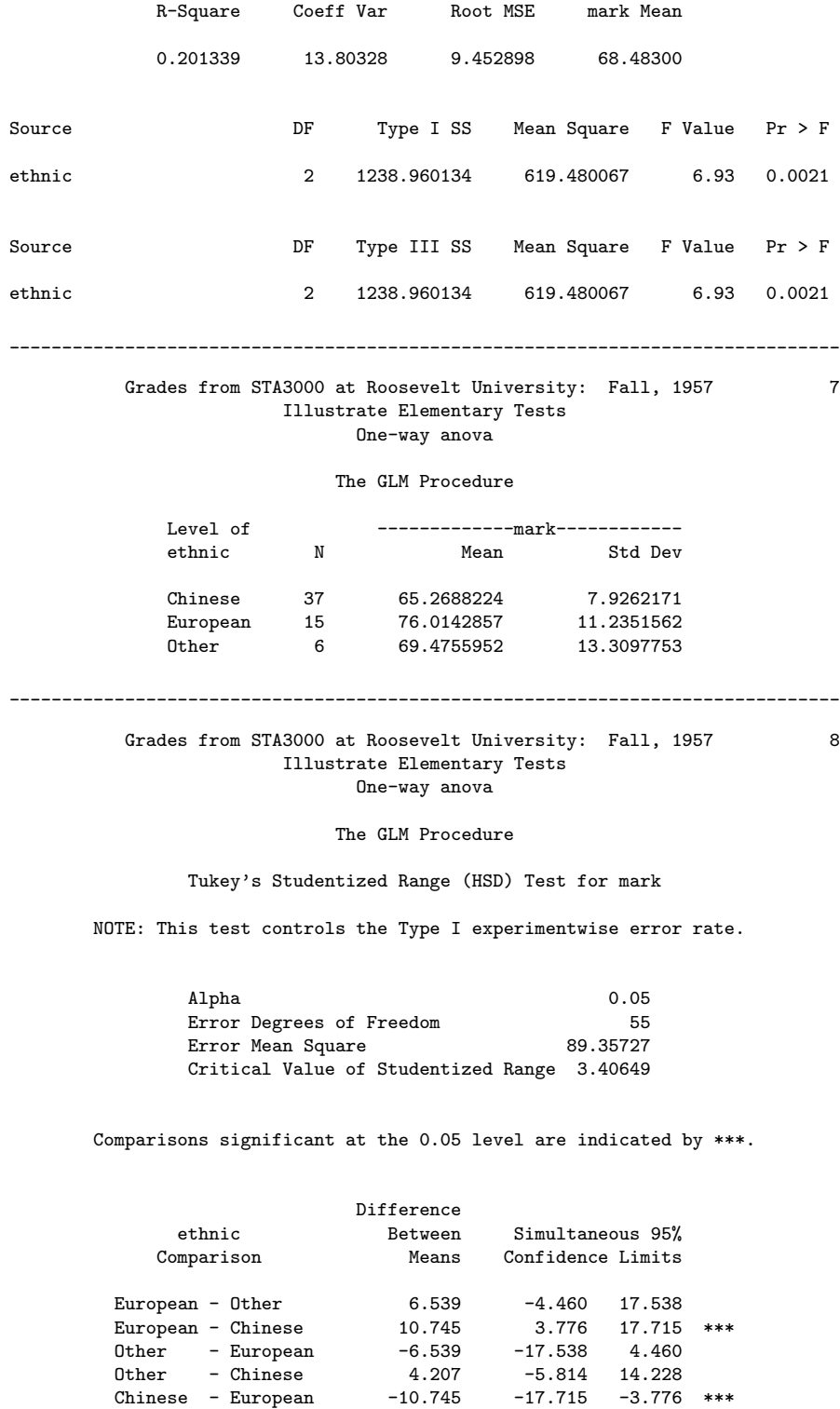

Chinese - Other -4.207 -14.228 5.814

52

#### Grades from STA3000 at Roosevelt University: Fall, 1957 9 Illustrate Elementary Tests One-way anova

\_\_\_\_\_\_\_\_\_\_\_\_\_\_\_\_\_\_\_\_\_\_\_\_\_\_\_\_\_\_\_\_\_\_\_\_\_\_\_\_\_\_\_\_\_\_\_\_\_\_\_\_\_\_\_\_\_\_\_\_\_\_\_\_\_\_\_\_\_\_\_\_\_\_\_\_\_\_\_

The GLM Procedure

Bonferroni (Dunn) t Tests for mark

NOTE: This test controls the Type I experimentwise error rate, but it generally has a higher Type II error rate than Tukey's for all pairwise comparisons.

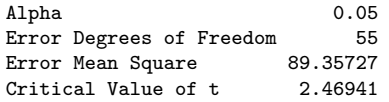

Comparisons significant at the 0.05 level are indicated by \*\*\*.

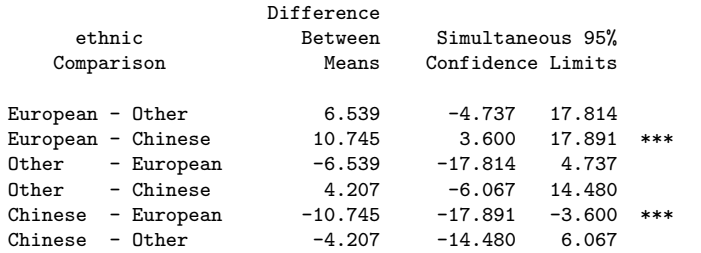

\_\_\_\_\_\_\_\_\_\_\_\_\_\_\_\_\_\_\_\_\_\_\_\_\_\_\_\_\_\_\_\_\_\_\_\_\_\_\_\_\_\_\_\_\_\_\_\_\_\_\_\_\_\_\_\_\_\_\_\_\_\_\_\_\_\_\_\_\_\_\_\_\_\_\_\_\_\_\_

#### Grades from STA3000 at Roosevelt University: Fall, 1957 10 Illustrate Elementary Tests One-way anova

#### The GLM Procedure

#### Scheffe's Test for mark

NOTE: This test controls the Type I experimentwise error rate, but it generally has a higher Type II error rate than Tukey's for all pairwise comparisons.

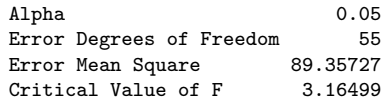

Comparisons significant at the 0.05 level are indicated by \*\*\*.

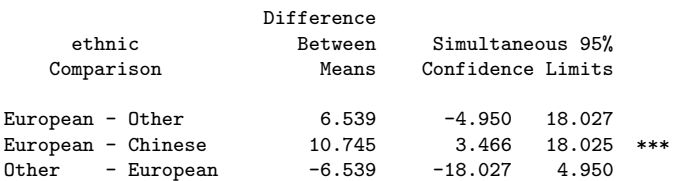

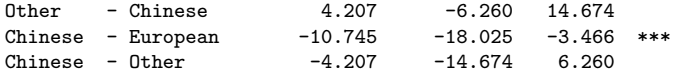

#### \_\_\_\_\_\_\_\_\_\_\_\_\_\_\_\_\_\_\_\_\_\_\_\_\_\_\_\_\_\_\_\_\_\_\_\_\_\_\_\_\_\_\_\_\_\_\_\_\_\_\_\_\_\_\_\_\_\_\_\_\_\_\_\_\_\_\_\_\_\_\_\_\_\_\_\_\_\_\_

#### Grades from STA3000 at Roosevelt University: Fall, 1957 11 Illustrate Elementary Tests Chi-squared Test of Independence

#### The FREQ Procedure

### Table of sex by ethnic

#### sex ethnic(Apparent ethnic background (ancestry))

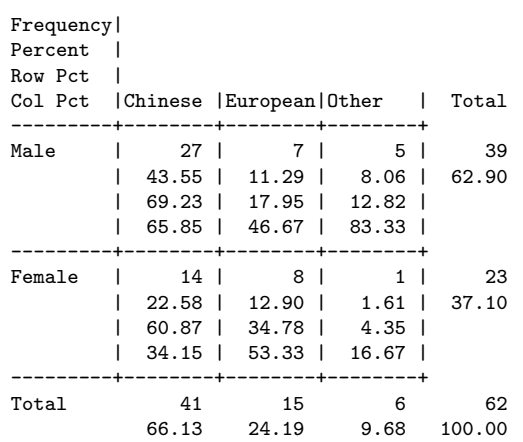

#### Statistics for Table of sex by ethnic

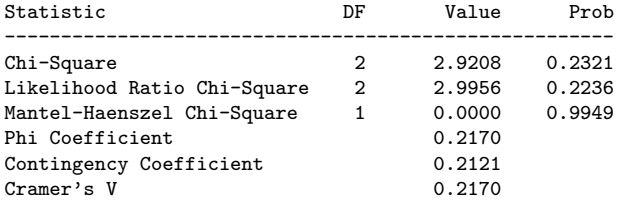

WARNING: 33% of the cells have expected counts less than 5. Chi-Square may not be a valid test.

#### Grades from STA3000 at Roosevelt University: Fall, 1957 12 Illustrate Elementary Tests Chi-squared Test of Independence

 $-$  - - - - - - - - - - - -  $-$ 

#### The FREQ Procedure

Table of sex by grade

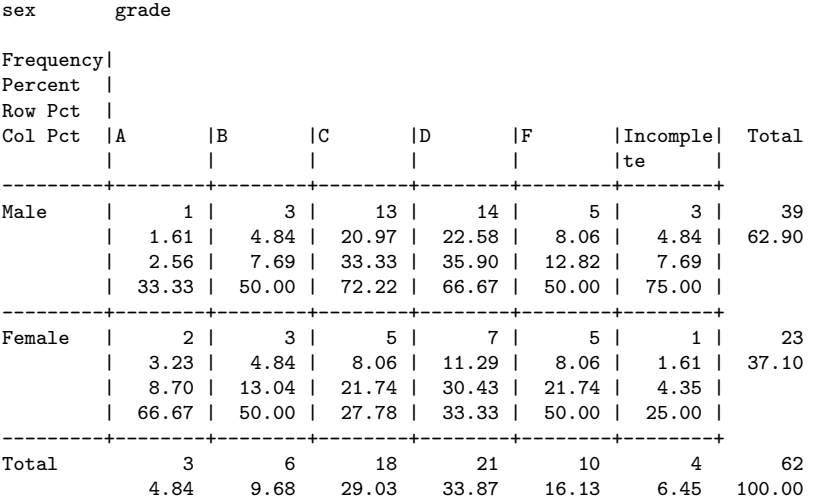

Statistics for Table of sex by grade

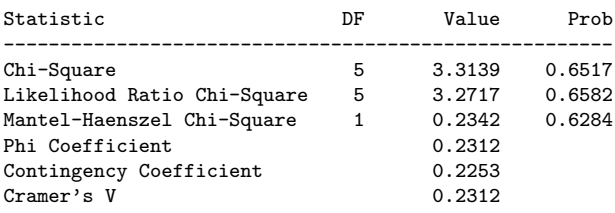

WARNING: 58% of the cells have expected counts less than 5. Chi-Square may not be a valid test.

#### \_\_\_\_\_\_\_\_\_\_\_\_\_\_\_\_\_\_\_\_\_\_\_\_\_\_\_\_\_\_\_\_\_\_\_\_\_\_\_\_\_\_\_\_\_\_\_\_\_\_\_\_\_\_\_\_\_\_\_\_\_\_\_\_\_\_\_\_\_\_\_\_\_\_\_\_\_\_\_

#### Grades from STA3000 at Roosevelt University: Fall, 1957 13 Illustrate Elementary Tests Chi-squared Test of Independence

#### The FREQ Procedure

#### Table of ethnic by grade

ethnic(Apparent ethnic background (ancestry)) grade

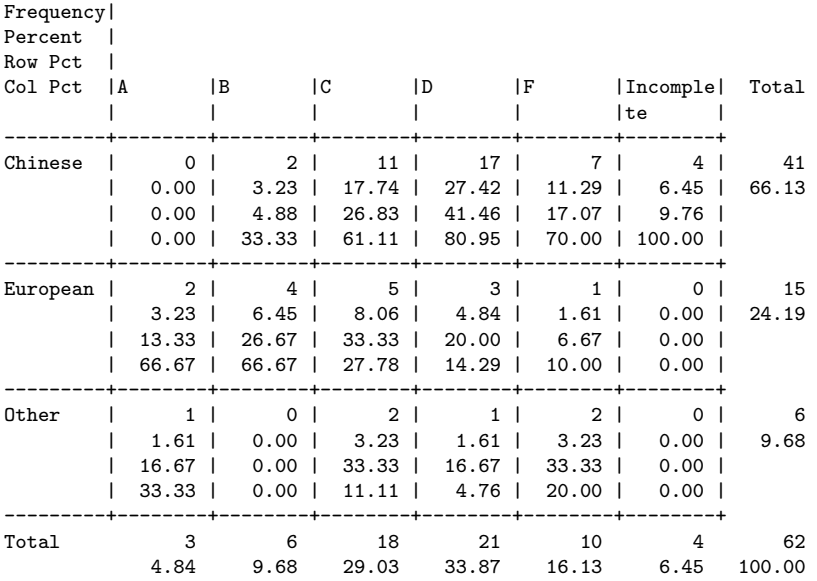

#### Statistics for Table of ethnic by grade

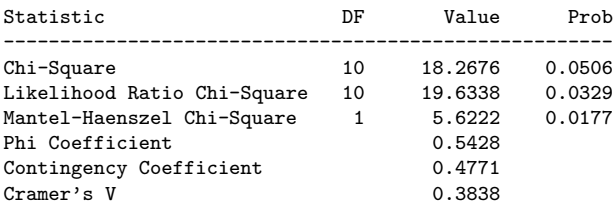

WARNING: 78% of the cells have expected counts less than 5. Chi-Square may not be a valid test.

#### Grades from STA3000 at Roosevelt University: Fall, 1957 14 Illustrate Elementary Tests Chi-squared Test of Independence: Version 2

The FREQ Procedure

\_\_\_\_\_\_\_\_\_\_\_\_\_\_\_\_\_\_\_\_\_\_\_\_\_\_\_\_\_\_\_\_\_\_\_\_\_\_\_\_\_\_\_\_\_\_\_\_\_\_\_\_\_\_\_\_\_\_\_\_\_\_\_\_\_\_\_\_\_\_\_\_\_\_\_\_\_\_\_

Table of sex by ethnic

sex ethnic(Apparent ethnic background (ancestry))

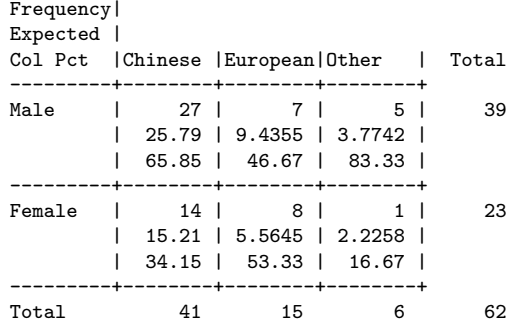

#### Statistics for Table of sex by ethnic

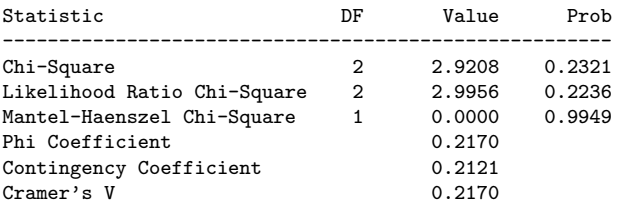

WARNING: 33% of the cells have expected counts less than 5. Chi-Square may not be a valid test.

# Grades from STA3000 at Roosevelt University: Fall, 1957 15

Illustrate Elementary Tests Chi-squared Test of Independence: Version 2

\_\_\_\_\_\_\_\_\_\_\_\_\_\_\_\_\_\_\_\_\_\_\_\_\_\_\_\_\_\_\_\_\_\_\_\_\_\_\_\_\_\_\_\_\_\_\_\_\_\_\_\_\_\_\_\_\_\_\_\_\_\_\_\_\_\_\_\_\_\_\_\_\_\_\_\_\_\_\_

The FREQ Procedure

Table of grade by sex

grade sex

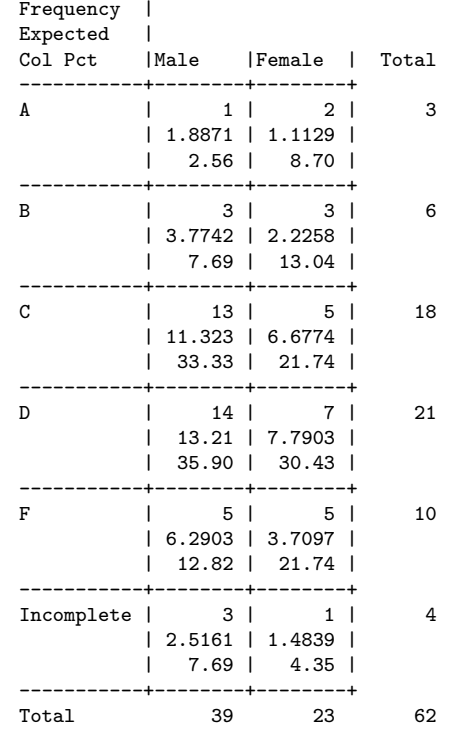

### Statistics for Table of grade by sex

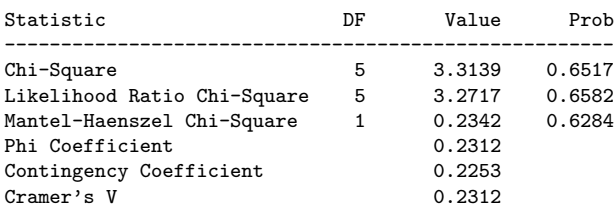

WARNING: 58% of the cells have expected counts less than 5. Chi-Square may not be a valid test.

# \_\_\_\_\_\_\_\_\_\_\_\_\_\_\_\_\_\_\_\_\_\_\_\_\_\_\_\_\_\_\_\_\_\_\_\_\_\_\_\_\_\_\_\_\_\_\_\_\_\_\_\_\_\_\_\_\_\_\_\_\_\_\_\_\_\_\_\_\_\_\_\_\_\_\_\_\_\_\_

#### Grades from STA3000 at Roosevelt University: Fall, 1957 16

Illustrate Elementary Tests Chi-squared Test of Independence: Version 2

### The FREQ Procedure

Table of grade by ethnic

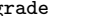

grade ethnic(Apparent ethnic background (ancestry)) Frequency |

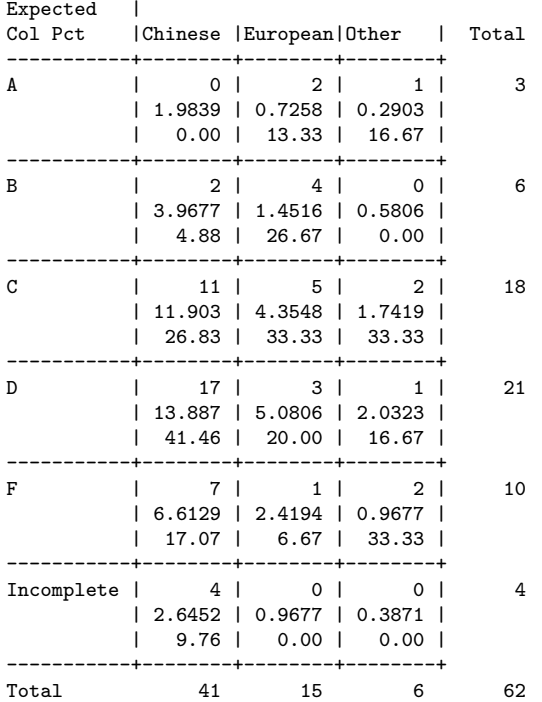

#### Statistics for Table of grade by ethnic

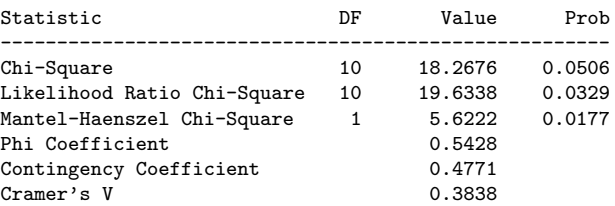

WARNING: 78% of the cells have expected counts less than 5. Chi-Square may not be a valid test.

# \_\_\_\_\_\_\_\_\_\_\_\_\_\_\_\_\_\_\_\_\_\_\_\_\_\_\_\_\_\_\_\_\_\_\_\_\_\_\_\_\_\_\_\_\_\_\_\_\_\_\_\_\_\_\_\_\_\_\_\_\_\_\_\_\_\_\_\_\_\_\_\_\_\_\_\_\_\_\_ Grades from STA3000 at Roosevelt University: Fall, 1957 17 Illustrate Elementary Tests Correlation Matrix The CORR Procedure 4 Variables: final midterm quizave compave Simple Statistics Variable N Mean Std Dev Sum Minimum Maximum final 58 50.31034 17.24967 2918 15.00000 89.00000 midterm 62 70.19355 13.62356 4352 44.00000 103.00000 quizave 62 7.67512 1.12669 475.85714 4.57143 9.71429<br>compave 62 8.83468 1.12050 547.75000 5.00000 10.00000 1.12050 547.75000 Simple Statistics Variable Label final midterm<br>quizave quizave Quiz Average (drop lowest) Computer Average (drop lowest) Pearson Correlation Coefficients Prob > |r| under H0: Rho=0 Number of Observations final midterm quizave compave final 1.00000 0.47963 0.41871 0.06060 0.0011 0.6513 0.0011 0.6513<br>58 58 58 58 58 58 midterm 0.47963 1.00000 0.59294 0.41277<br>0.0001 <.0001 0.0009 0.0001 <.0001 0.0009 58 62 62 62 quizave 0.41871 0.59294 1.00000 0.52649 Quiz Average (drop lowest)  $0.0011$  <.0001 <.0001 <.0001 <.0001 <.0001 <.0001 <.0001 <.0001 <.0001 <.0001 <.0001 <.0001 <.0001 <.0001 <.0001 <.0001 <.0001 <.0001 <.0001 <.0001 <.0001 <.0001 <.0001 <.0001 <.0001 <.0001 <.00 58 62 62 62 compave 0.06060 0.41277 0.52649 1.00000 Computer Average (drop lowest) 0.6513 0.0009 <.0001 58 62 62 62

\_\_\_\_\_\_\_\_\_\_\_\_\_\_\_\_\_\_\_\_\_\_\_\_\_\_\_\_\_\_\_\_\_\_\_\_\_\_\_\_\_\_\_\_\_\_\_\_\_\_\_\_\_\_\_\_\_\_\_\_\_\_\_\_\_\_\_\_\_\_\_\_\_\_\_\_\_\_\_

60

#### Grades from STA3000 at Roosevelt University: Fall, 1957 18 Illustrate Elementary Tests Scatterplot

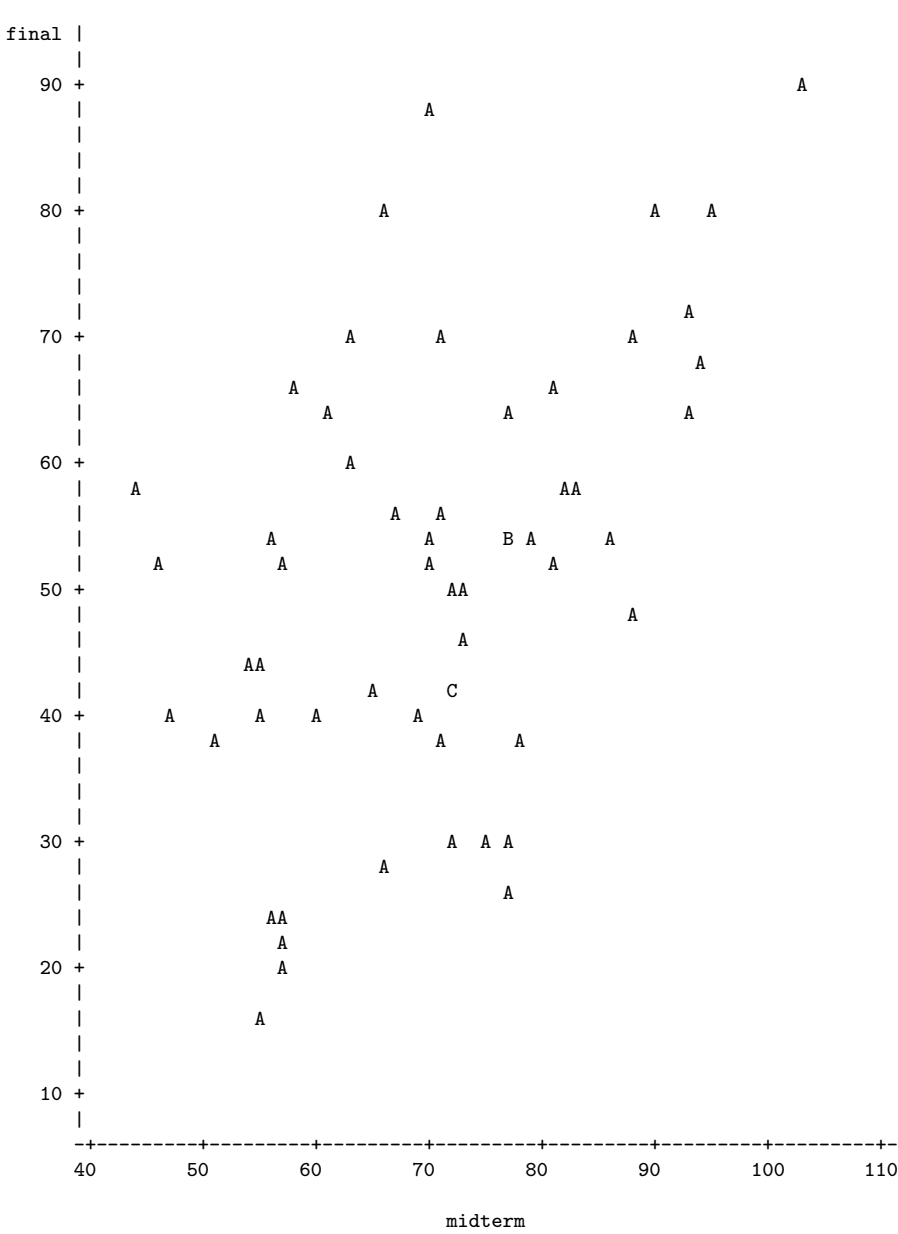

Plot of final\*midterm. Legend:  $A = 1$  obs,  $B = 2$  obs, etc.

NOTE: 4 obs had missing values.

### Grades from STA3000 at Roosevelt University: Fall, 1957 19 Illustrate Elementary Tests

\_\_\_\_\_\_\_\_\_\_\_\_\_\_\_\_\_\_\_\_\_\_\_\_\_\_\_\_\_\_\_\_\_\_\_\_\_\_\_\_\_\_\_\_\_\_\_\_\_\_\_\_\_\_\_\_\_\_\_\_\_\_\_\_\_\_\_\_\_\_\_\_\_\_\_\_\_\_\_

Simple regression

The REG Procedure Model: MODEL1 Dependent Variable: final

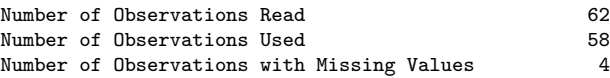

#### Analysis of Variance

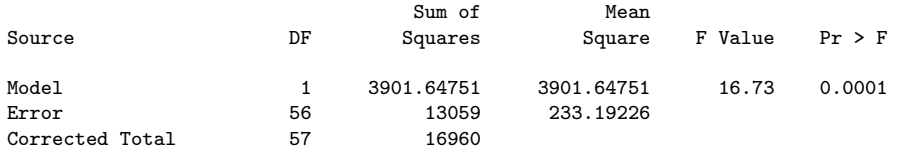

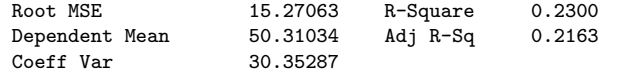

#### Parameter Estimates

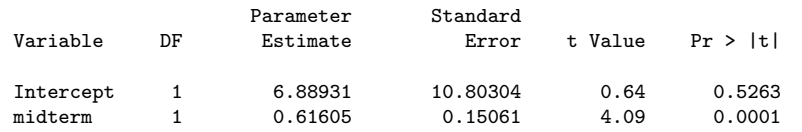

# Grades from STA3000 at Roosevelt University: Fall, 1957 20 Illustrate Elementary Tests

Multiple Regression

\_\_\_\_\_\_\_\_\_\_\_\_\_\_\_\_\_\_\_\_\_\_\_\_\_\_\_\_\_\_\_\_\_\_\_\_\_\_\_\_\_\_\_\_\_\_\_\_\_\_\_\_\_\_\_\_\_\_\_\_\_\_\_\_\_\_\_\_\_\_\_\_\_\_\_\_\_\_\_

#### The REG Procedure

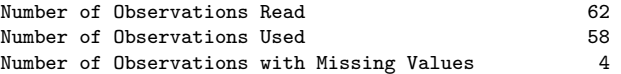

#### Descriptive Statistics

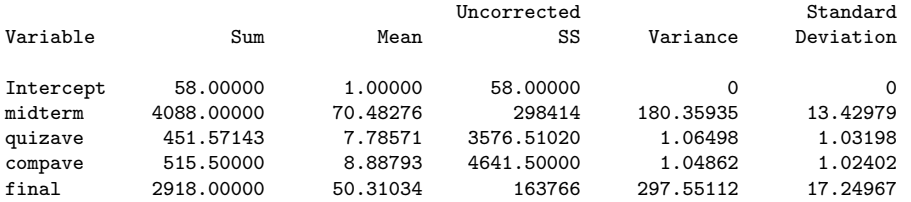

### Descriptive Statistics

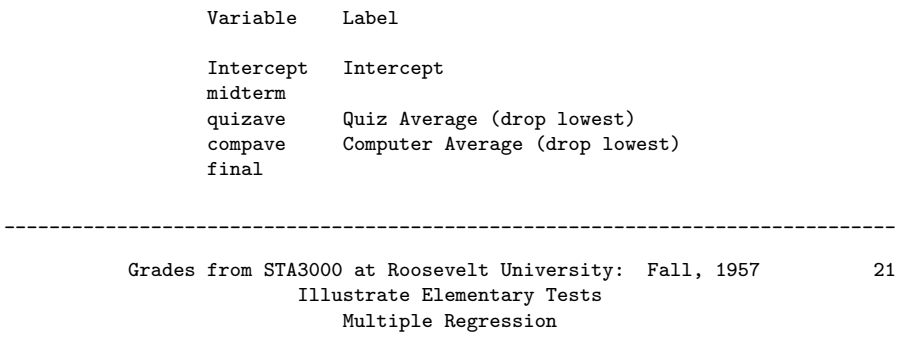

#### The REG Procedure Model: MODEL1 Dependent Variable: final

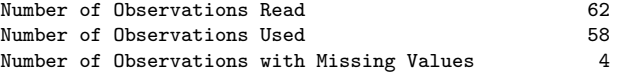

#### Analysis of Variance

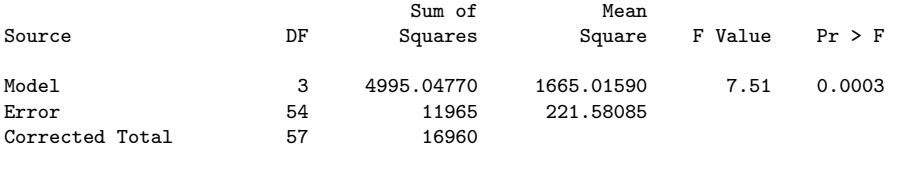

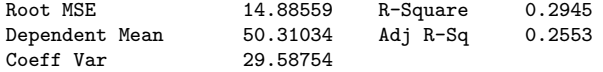

#### Parameter Estimates

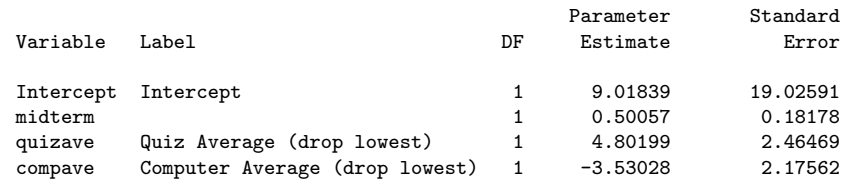

#### Parameter Estimates

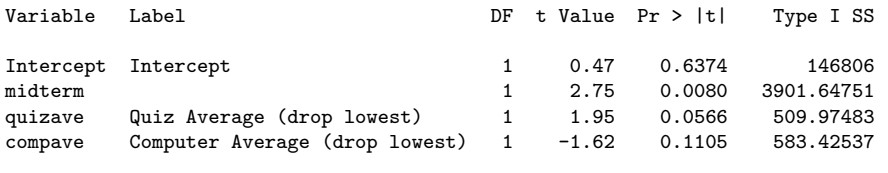

\_\_\_\_\_\_\_\_\_\_\_\_\_\_\_\_\_\_\_\_\_\_\_\_\_\_\_\_\_\_\_\_\_\_\_\_\_\_\_\_\_\_\_\_\_\_\_\_\_\_\_\_\_\_\_\_\_\_\_\_\_\_\_\_\_\_\_\_\_\_\_\_\_\_\_\_\_\_\_

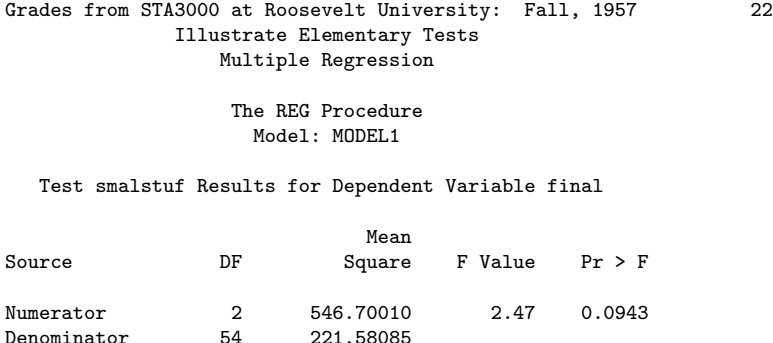

Data in fixed columns When the data values have at least one space between them, the variables are recorded in the same order for each case, and missing values are indicated by periods, the default version of the input statement (list input) does the job perfectly. It is a bonus that the variables need not always be separated by the same number of spaces for each case. Also, there can be more than one line of data for each case, and in fact there need not even be the same number of data lines for all the cases, just as long as there are the same number of variables.

Another common situation is for the data to be lined up in fixed columns, with blanks for missing values. Sometimes, especially when there are many variables, the data are packed together, without spaces between values. For example, the Minnesota Multiphasic Personality Inventory (MMPI) consists of over 300 questions, all to be answered True or False. It would be quite natural to code  $1=$ True and  $0=$ False, and pack the data together. There would still be quite a few data lines for each case.

Here is the beginning of the file statclass2.dat. It is the same as statclass1.dat, except that the data are packed together. Most of the blanks occur because two columns are reserved for the marks on quizzes and computer assignments, because 10 out of 10 is possible. Three columns are reserved for the midterm and final scores, because 100% is possible. For all variables, missing values are represented by blanks. That is, if the field occupied by a variable is completely blank, it's a missing value.

```
YesMaster > less statclass2.dat
12 9 1 7 8 4 3 5 2 6101010 5 0 0 0 0 55 43
021010 5 910 8 6 81010 8 9 9 9 91010 66 79
121010 5101010 9 8101010101010 91010 94 67
121010 8 910 710 9101010 91010 91010 81 65
0110 1 0 0 8 6 5 210 9 0 010 6 0 5 0 54
1110 6 7 9 8 8 5 710 910 9 5 6 4 810 57 52
01 0 0 9 910 5 2 2 8 7 71010 6 3 710 49
0110 9 5 8 9 8 5 6 8 7 5 610 6 5 9 9 77 64
0110 8 6 8 9 5 3 6 9 9 6 910 6 5 710 65 42
1110 5 6 710 4 6 010 910 910 6 7 810 73
01 9 0 4 610 5 3 310 810 51010 9 910 71 37
```
Now we will take a look at statread.sas. It contains just the proc format and the data step; There are no statistical procedures. This file will be read by programs that invoke statistical procedures, as you will see.

```
/* statread.sas
Read the statclass data in fixed format, define and label variables. Use
with %include 'statread.sas'; */
options linesize=79 noovp formdlim='_';
title 'Grades from STA3000 at Roosevelt University: Fall, 1957';
proc format; /* Used to label values of the categorical variables */
     value sexfmt 0 = 'Male' 1 = 'Female';
     value ethfmt 1 = 'Chinese'2 = 'European'
                     3 = 'Other' ;
data grades;
     infile 'statclass2.data' missover;
     input (sex ethnic) (1.)
           (quiz1-quiz8 comp1-comp9) (2.)
           (midterm final) (3.);
     /* Drop lowest score for quiz & computer */
     quizave = (\text{sum(of quiz1-quiz8) - min(of quiz1-quiz8))}/7;compave = (\text{sum}(of \text{comp1-comp9}) - \text{min}(of \text{comp1-comp9}) ) / 8;label ethnic = 'Apparent ethnic background (ancestry)'
           quizave = 'Quiz Average (drop lowest)'
           compave = 'Computer Average (drop lowest)';
     mark = .3*quizave*10 + .1*compave*10 + .3*midterm + .3*final;
     label mark = 'Final Mark';
     diff = quiz8-quiz1; /* To illustrate matched t-test */label diff = 'Quiz 8 minus Quiz 1';
     mark2 = round(maxk);
     /* Bump up at grade boundaries */
     if mark2=89 then mark2=90;
     if mark2=79 then mark2=80;
     if mark2=69 then mark2=70;
     if mark2=59 then mark2=60;
     /* Assign letter grade */
     if mark2=. then grade='Incomplete';
        else if mark2 ge 90 then grade = 'A;
        else if 80 le mark2 le 89 then grade='B';
```
. . .

```
else if 70 le mark2 le 79 then grade='C';
  else if 60 le mark2 le 69 then grade='D';
  else grade='F';
format sex sexfmt.; /* Associates sex & ethnic */
format ethnic ethfmt.; /* with formats defined above */
```

```
/*************************************************************/
```
The data step in statread.sas differs from the one in statmarks1.sas in only two respects. First, the missover option on the infile statement causes blanks to be read as missing values even if they occur at the end of a line and the line just ends rather than being filled in with space characters. That is, such lines are shorter than the others in the file, and when SAS over-reads the end of the line, it sets all the variables it would have read to missing. This is what we want, so you should always use the missover option when missing values are represented by blanks.

The other difference between this data step and the one in statmarks1.sas is in the input statement. Here, we are using *formatted* input. sex and ethnic each occupy 1 column. quiz1-quiz8 and comp1-comp9 each occupy 2 columns. midterm and final each occupy 3 columns. You can supply a list of formats for each list of variables in parentheses, but if the number of formats is less than the number of variables, they are re-used. That's what's happening in the present case. It is also possible to specify the exact column location in which each variable resides. The input statement is very rich and powerful.

The program statread.sas reads and defines the data, but it requests no statistical output; statdescribe.sas pulls in statread.sas using a %include statement, and produces basic descriptive statistics. Significance tests would be produced by other short programs.

Keeping the data definition in a separate file and using %include (the only part of the powerful SAS macro language presented here) is often a good strategy, because most data analysis projects involve a substantial number of statistical procedures. It is common to have maybe twenty program files that carry out various analyses. You *could* have the data step at the beginning of each program, but in many cases the data step is long. And, what happens when (inevitably) you want to make a change in the data step and re-run your analyses? You find yourself making the same change in twenty files. Probably you will forget to change some of them, and the result is a big mess. If you keep your data definition in just one place, you only have to edit it once, and a lot of problems are avoided.

```
/* statdescribe.sas */
%include 'statread.sas';
title2 'Basic Descriptive Statistics';
proc freq;
     title3 'Frequency distributions of the categorical variables';
     tables sex ethnic grade;
proc means n mean std;
    title3 'Means and SDs of quantitative variables';
    var quiz1 -- mark2; /* single dash only works with numbered
                                 lists, like quiz1-quiz8 */
proc univariate normal; /* the normal option gives a test for normality */
    title3 'Detailed look at mark and bumped mark (mark2)';
```

```
var mark mark2;
```
# 2.2.6 SAS Reference Materials

This course is trying to teach you SAS by example, without full explanation, and certainly without discussion of all the options. If you need more detail, the SAS Institute provides online documentation at http://support.sas.com/documentation. Most of the standard statistical procedures you are likely to use are under "SAS/STAT." For information about the data step (for example, reading a complex data set), choose "Base SAS Software" and then either "SAS Language Reference: Concepts" or "SAS Language Reference: Dictionary." The SAS Institute also publishes hard copy manuals, but most students will prefer the online version.

Note that this is reference material. The SAS Institute also publishes a variety of manual-like books that are intended to be more instructional, most of them geared to specific statistical topics (like The SAS system for multiple regression and The SAS system for linear models). These are more readable than the reference manuals, though it helps to have a real textbook on the topic to fill in the gaps.

A better place to start learning about SAS is a wonderful book by Cody and Smith [5] entitled *Applied statistics and the SAS programming language*. They do a really good job of presenting and documenting the language of the data step, and and they also cover a set of statistical procedures ranging from elementary to moderately advanced. If you had to own just one SAS book, this would be it.

If you consult any SAS book or manual, you'll need to translate and filter out some details. Here is the main case. Many of the examples you see in Cody and Smith's book and elsewhere will not have separate files for the raw data and the program. They include the raw data in the program file in the data step, after a datalines or cards statement. Here is an example from page 3 of [5].

```
data test;
   input subject 1-2 gender $ 4 exam1 6-8 exam2 10-12 hwgrade $ 14;
   datalines;
10 M 80 84 A
7 M 85 89 A
4 F 90 86 B
20 M 82 85 B
25 F 94 94 A
14 F 88 84 C
;
proc means data=test;
run;
```
Having the raw data and the SAS code together in one display is so attractive for small datasets that most textbook writers cannot resist it. But think how unpleasant it would be if you had 10,000 lines of data. The way we would do this example is to have the data file (named, say, example1.dat) in a separate file. The data file would look like this.

10 M 80 84 A 7 M 85 89 A 4 F 90 86 B 20 M 82 85 B 25 F 94 94 A 14 F 88 84 C

and the program file would look like this.

```
data test;
    infile 'example1.dat'; /* Read data from example1.dat */
    input subject 1-2 gender $ 4 Exam1 6-8 exam2 10-12 hwgrade $ 14;
proc means data=test;
```
Using this as an example, you should be able to translate any textbook example into the program-file data-file format used in this book.